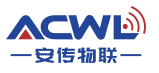

# 低功耗扩频无线模块AC800MT-2W

# 使用手册

一无线组网,超低功耗一

版本号: V2.9

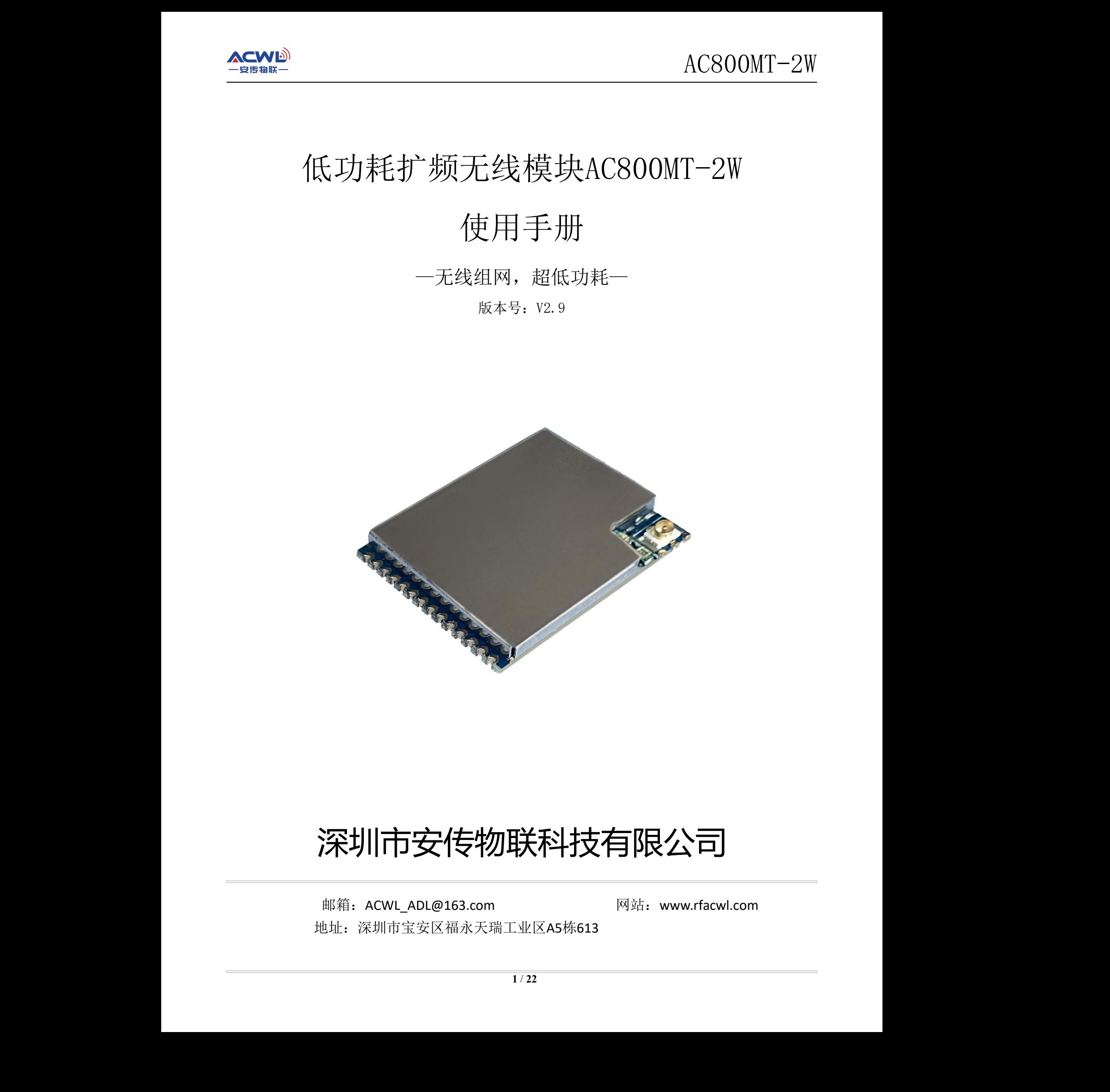

# 深圳市安传物联科技有限公司

邮箱: ACWL ADL@163.com 网站: www.rfacwl.com 地址:深圳市宝安区福永天瑞工业区A5栋613

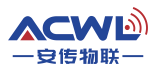

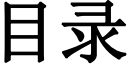

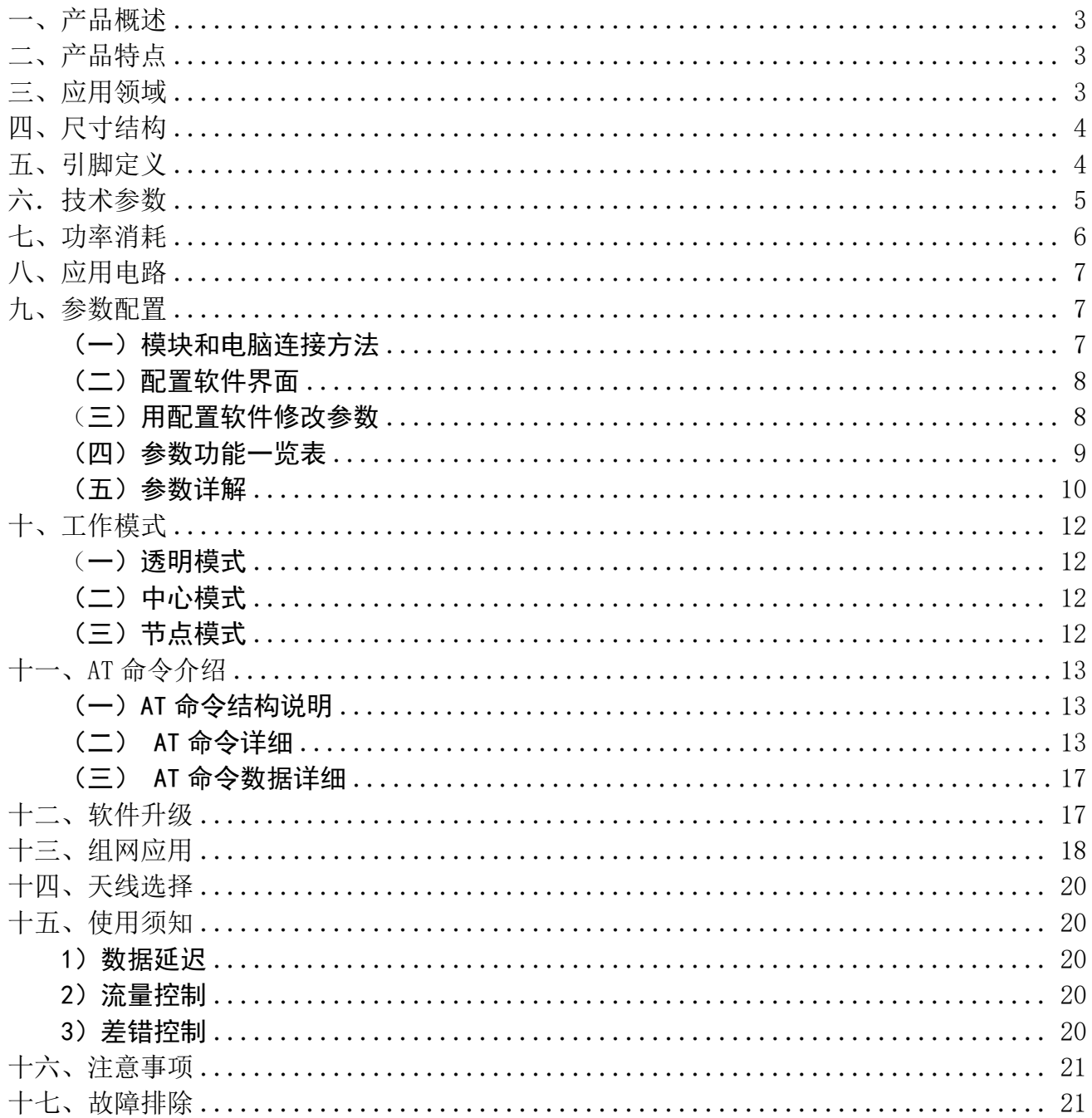

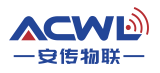

## <span id="page-2-0"></span>一、产品概述

AC800MT-2W是一款高性能、低功耗、远距离的微功率星型无线组网模块,内部自动扩频计 算和前导CRC纠错处理,不改变用户的任何数据和协议,采用半双工透明传输机制,实现串口 无线收发代替有线传输的功能,适合无线水表,气表,传感,等低功耗应用场合。 ACNOT - 2018 - 102 - 2018 - 2018 - 2018 - 2018 - 2018 - 2018 - 2018 - 2018 - 2018 - 2018 - 2018 - 2018 - 2018 - 2018 - 2018 - 2018 - 2018 - 2018 - 2018 - 2018 - 2018 - 2018 - 2018 - 2018 - 2018 - 2018 - 2018 - 2018 - 20

模块的射频芯片基于扩频跳频技术,在稳定性、抗干扰能力以及接收灵敏度上都超越现有 的GFSK模块。配置低功耗高速处理器,数据处理能力、运算速度均有所提高。

用户可以通过我们公司配置的上位机软件根据实际需求灵活配置模块的工作频率、串口速 率、扩频因子、扩频带宽等参数,操作简单,使用方便。

# <span id="page-2-1"></span>二、产品特点

基于 LoRa TM扩频调制技术。

- 半双工通讯,串口数据透明传输。
- 420—450MHz 免申请频段,其他频段可定制。
- 标准功率发射,标准 2w,7 级可调。

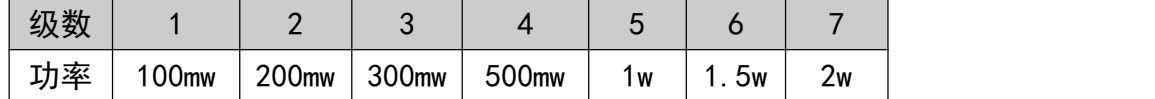

接收灵敏度高达-148dBm,最大发射功率+33dBm。

- 采用高效前向纠错编码技术和跳频机制,抗干扰能力强,误码率低。
- 支持串口唤醒,随时收发数据,无周期唤醒时间。
- CAD 检测 LoRa TM信号,防止误唤醒。
- 可通过命令切换模块的工作模式。
- > 可以通过软件或者单片机命今灵活设置模块参数。
- > SMT 贴片封装, 方便嵌入式安装。
- 内置看门狗,保证长期可靠稳定运行。
- 开阔的有效通讯距离可达 6—8 公里。

## <span id="page-2-2"></span>三、应用领域

- √ 智能家居、智能交通、传感网络;
- ✔ 工业自动化、农业现代化、建筑智能化;
- ✔ 水、电、气、暖等计量表自动集中抄表系统;
- ✔ 水利、油田、矿井、气象等设备信息采集;
- √ 路灯控制、电网监测、风光互补系统;
- ✔ 工业设备数据无线传输以及工业环境监测;
- 其他一切需要无线代替有线通讯的情况。

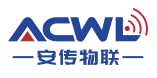

# <span id="page-3-0"></span>四、尺寸结构

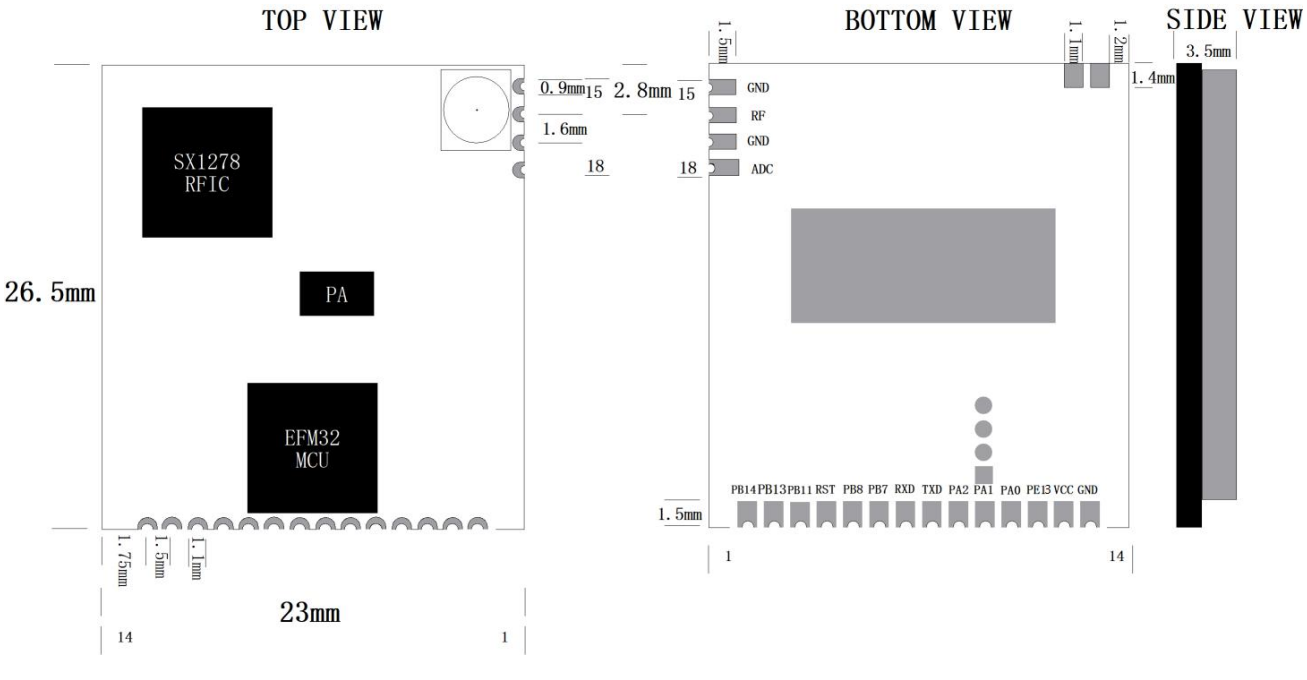

图 4.1 尺寸结构图

<span id="page-3-1"></span>五、引脚定义

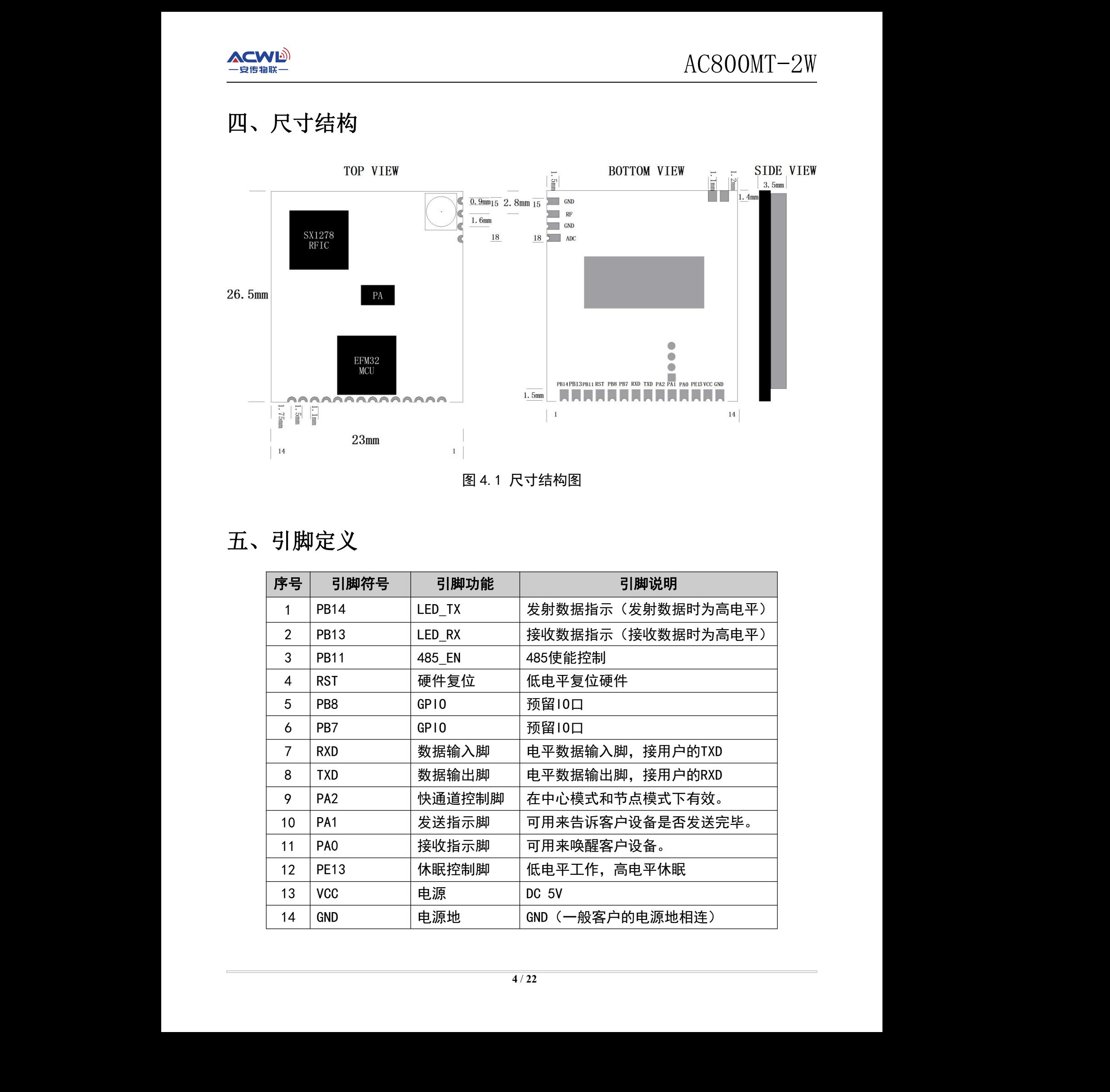

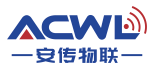

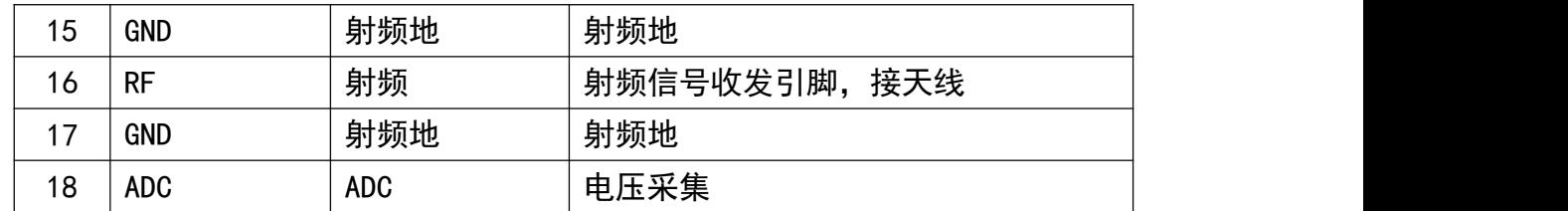

PE13脚在正常模式,中心模式和节点模式下的用法:

在正常模式和中心模式PE13脚要是置高电平,那么模块的MCU和RFIC都是深度休眠,这时 候电流就只有3.9uA.模块不可以接收串口数据和无线数据。只有当PE13脚被拉低的时候,模块 才可以被唤醒,恢复到原来的状态。

在节点模式下 PE13 脚如果是高电平,则模块处于休眠和 CAD 检测交替切换状态。模块可 以接收空中数据,但不可以接收串口数据,只有模块 PE13 脚被拉低时,才可以接收串口数据。

注: 如果要配置模块的参数, 不管在那个模式下 PE13脚必须接地, 才可以输入命令进行配置 参数。PE13脚被拉低50MS后客户端才可以从串口发送数据给模块。

快速通道控制脚是用来控制中心模块和节点模块在通信时候快速通信,以降低节点模块的 耗电。如:一个中心模块和节点模块通信,他们正常通信的周期,是按休眠时间来发送。如果 中心模块和节点模块在唤醒的情况下把PA2管脚拉低,模块去长前导进行通信。 注:PA2脚休眠的时候要置高,客户如果不需要快递通道,可以把PA2脚悬空。

# <span id="page-4-0"></span>六. 技术参数

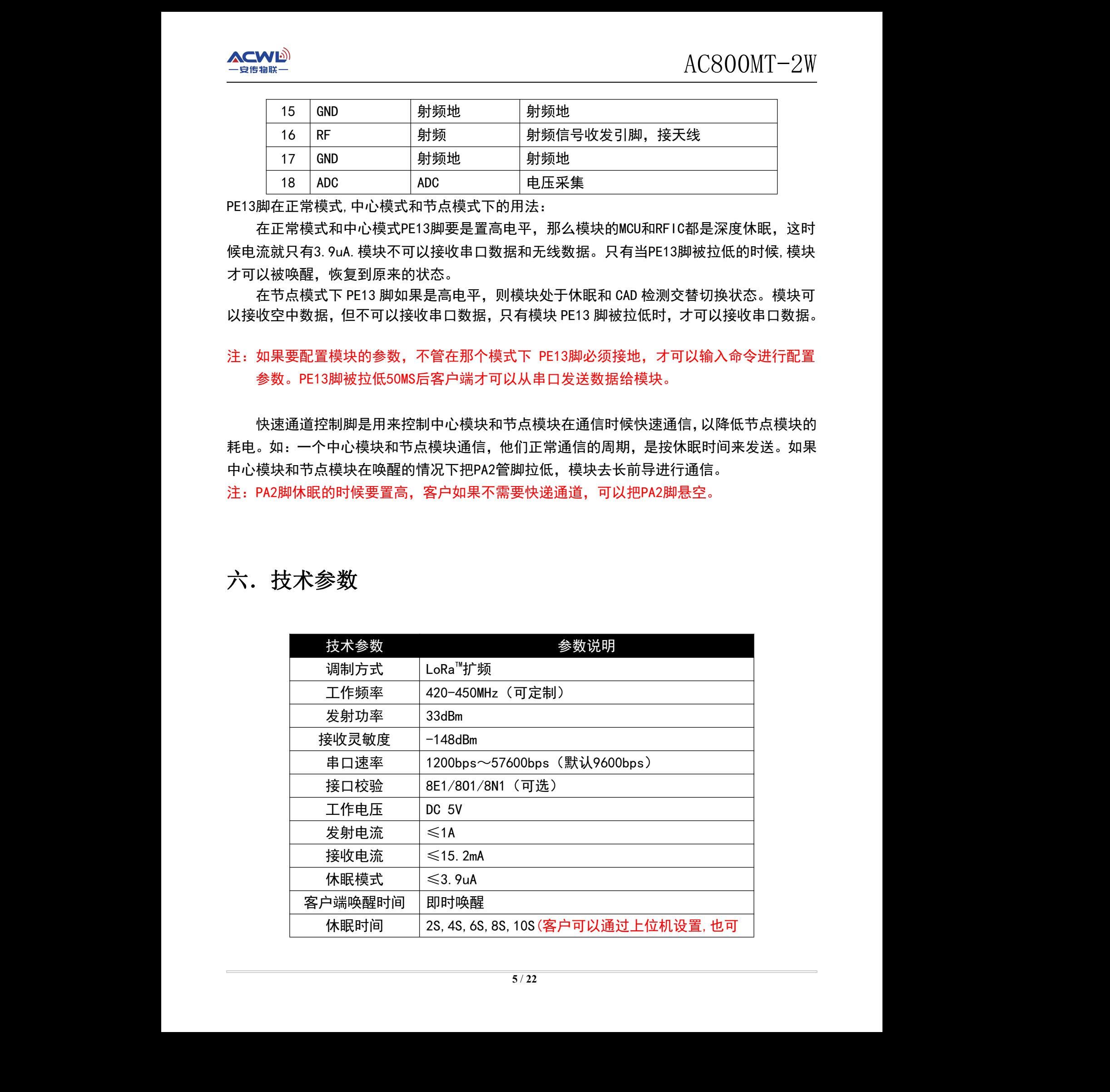

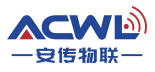

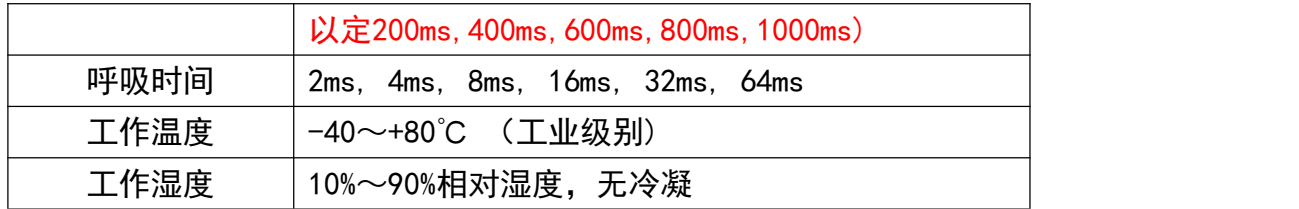

# <span id="page-5-0"></span>七、功率消耗

A:功耗参数说明

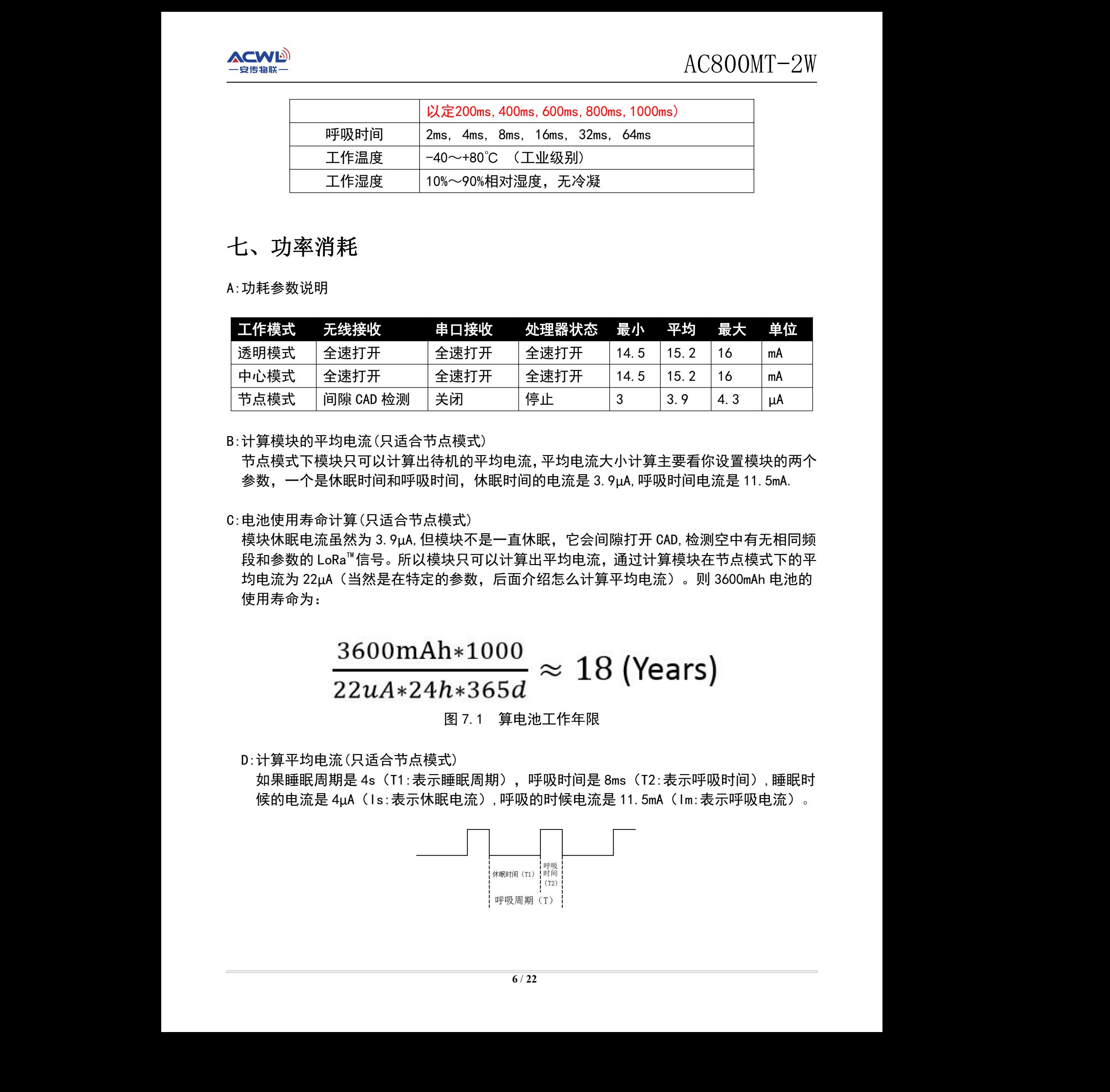

B:计算模块的平均电流(只适合节点模式)

节点模式下模块只可以计算出待机的平均电流,平均电流大小计算主要看你设置模块的两个 参数,一个是休眠时间和呼吸时间,休眠时间的电流是 3.9µA,呼吸时间电流是 11.5mA.

#### C:电池使用寿命计算(只适合节点模式)

模块休眠电流虽然为 3.9µA,但模块不是一直休眠,它会间隙打开 CAD,检测空中有无相同频 段和参数的 LoRa™信号。所以模块只可以计算出平均电流,通过计算模块在节点模式下的平 均电流为 22µA(当然是在特定的参数,后面介绍怎么计算平均电流)。则 3600mAh 电池的 使用寿命为:

图 7.1 算电池工作年限

D:计算平均电流(只适合节点模式)

如果睡眠周期是 4s (T1:表示睡眠周期), 呼吸时间是 8ms (T2:表示呼吸时间),睡眠时 候的电流是 4µA (Is:表示休眠电流), 呼吸的时候电流是 11.5mA (Im:表示呼吸电流)。 Years)<br>○<br><sub>(T2:表示呼吸时间),睡眠时<br>.5mA(Im:表示呼吸电流)。</sub>

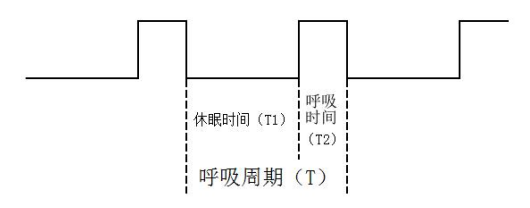

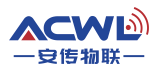

图 7.2 解释节点模块的工作流程图

$$
I = \frac{(T1 * Is) + (T2 * Im)}{T}
$$

图 7.3 平均电流计算公式

按上面的公式算可以得出平均电流在 I=22µA

# <span id="page-6-0"></span>八、应用电路

无线模块和用户设备连接方式如图 8.1 所示,需要注意共地连接,否则模块可能无法正常 工作。设备的串口速率和串口校验要须和模块一致,模块和模块之间通信需要设置空中收发频 率、扩频因子、扩频带宽、工作模式一致。

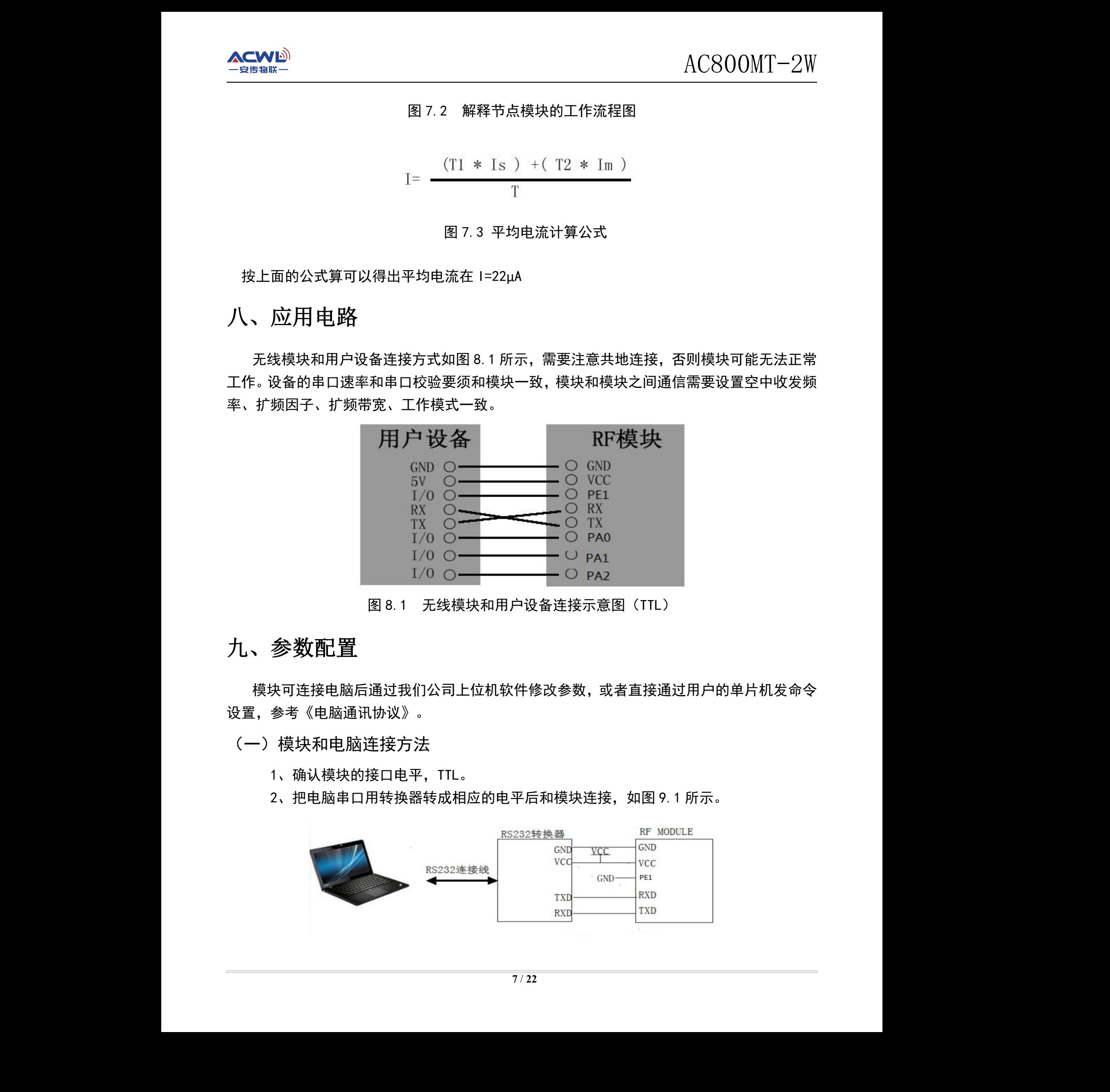

图 8.1 无线模块和用户设备连接示意图(TTL)

# 九、参数配置

<span id="page-6-1"></span>模块可连接电脑后通过我们公司上位机软件修改参数,或者直接通过用户的单片机发命令 设置,参考《电脑通讯协议》。 <sub>直接通过用户的单片机发命令<br><br><br>四图 9.1 所示。</sub>

<span id="page-6-2"></span>(一)模块和电脑连接方法

- 1、确认模块的接口电平,TTL。
- 2、把电脑串口用转换器转成相应的电平后和模块连接,如图 9.1 所示。

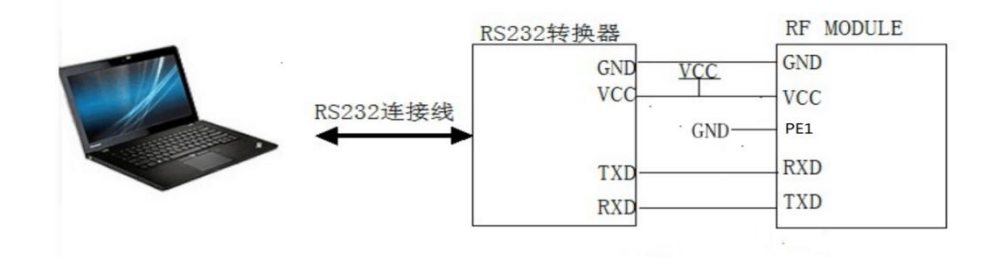

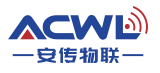

#### 图 9.1 无线模块和电脑连接示意图(TTL)

#### <span id="page-7-0"></span>(二)配置软件界面

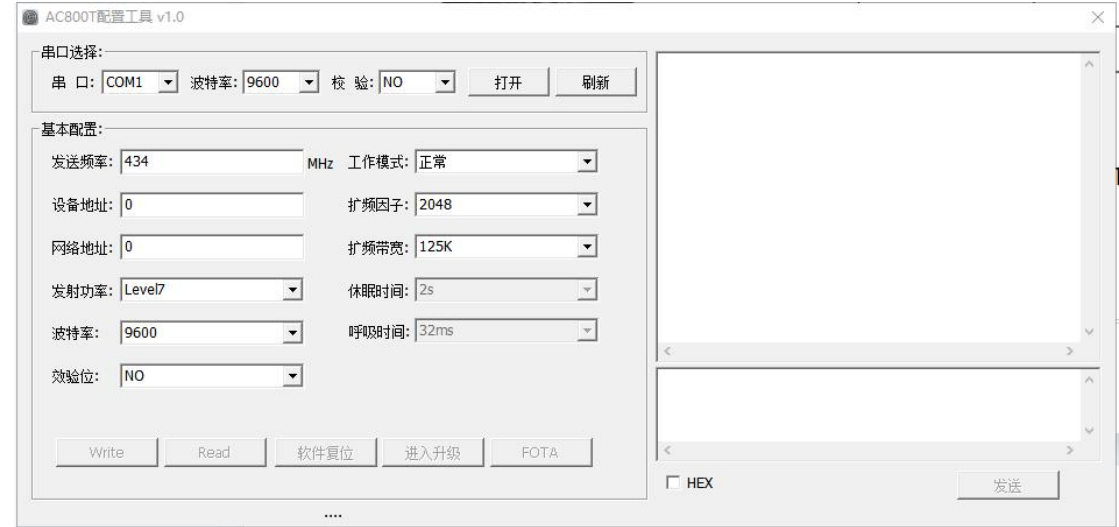

#### <span id="page-7-1"></span>(三)用配置软件修改参数

1、先确认模块的串口参数,可通过串口调试助手来获取模块串口参数。方法是打开串 口调试助手,选择对应端口号,端口参数设置成9600bps、无校验、8位数据位、1位 停止位,连接模块,通电瞬间会把模块当前的串口参数发出,在调试助手上显示出来。 如图9.3.1所示:

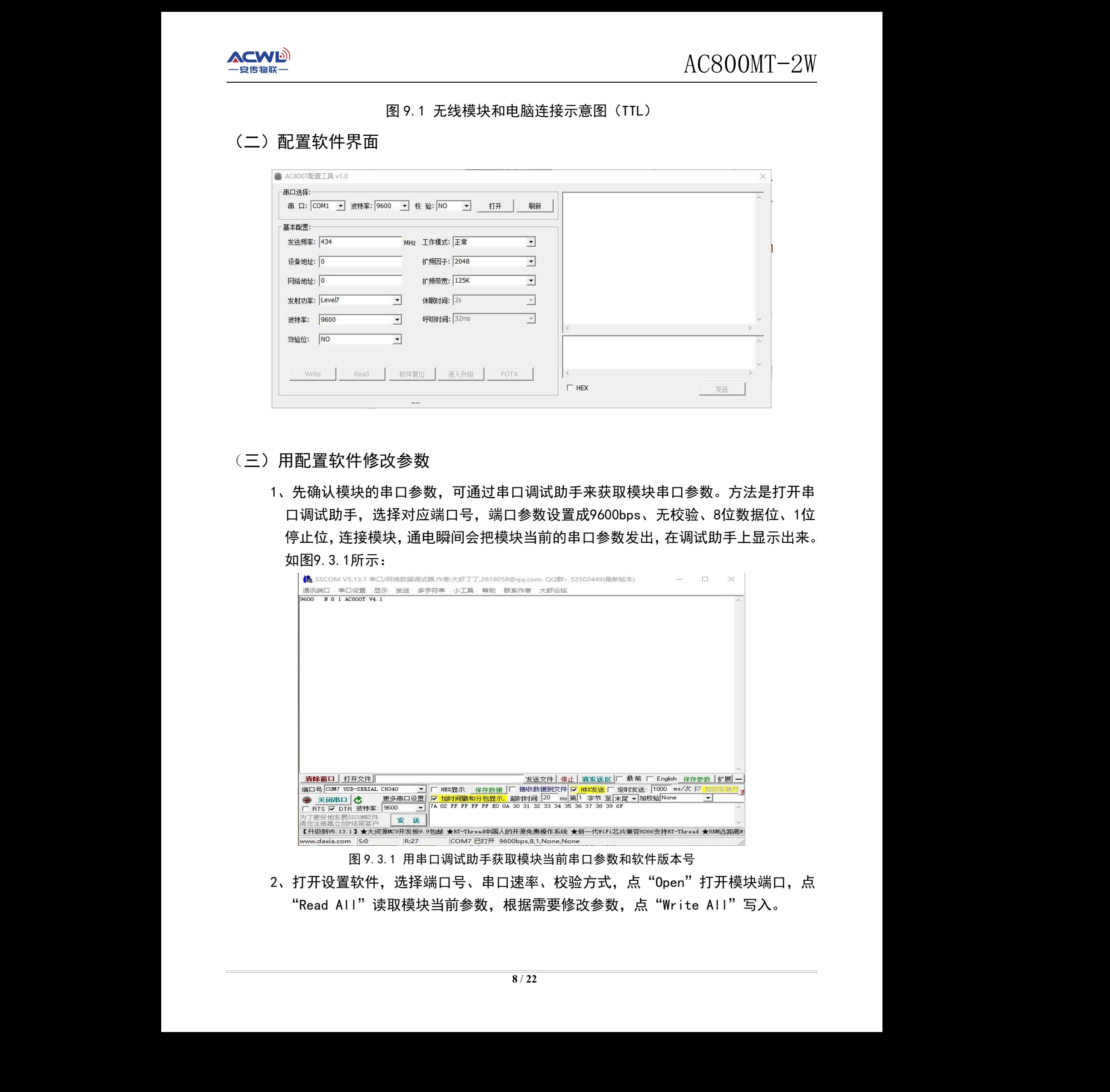

图 9.3.1 用串口调试助手获取模块当前串口参数和软件版本号

2、打开设置软件, 选择端口号、串口速率、校验方式, 点"Open"打开模块端口, 点 "Read All"读取模块当前参数,根据需要修改参数,点"Write All"写入。

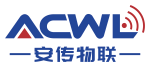

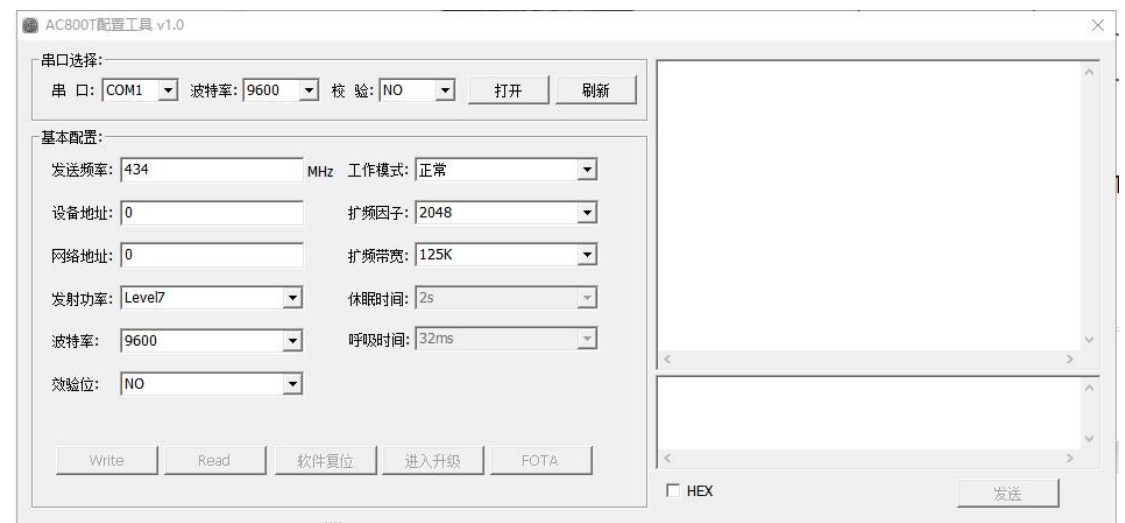

### 注:模块写入参数后,除了串口参数保持原来的参数外,其他参数立即生效。只有当模块断电 后重新启动后,设置的串口参数才会生效

<span id="page-8-0"></span>(四)参数功能一览表

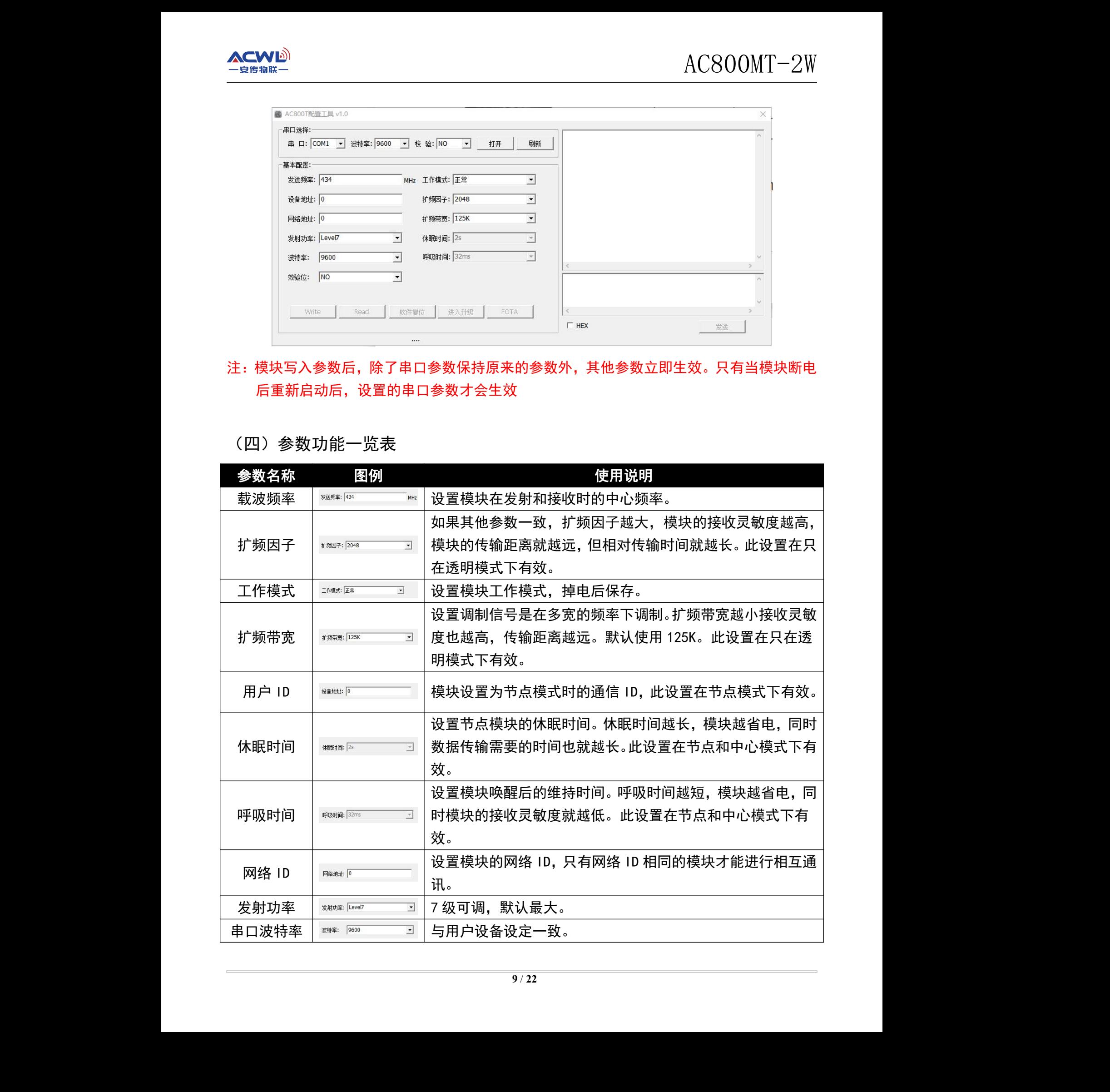

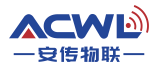

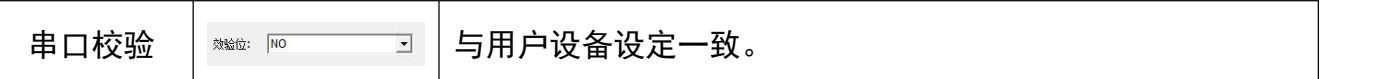

注:两个模块要通信的前提条件是频率、扩频因子、扩频带宽、网络 ID 都要相同。对于中心 模式与节点模式,扩频因子、扩频带宽参数被应用到休眠时间和呼吸时间里面,所以在中 心模式与节点模式下的通信的方式下,设置一样的休眠时间和呼吸时间就等同设置了一样 的扩频因子与扩频宽带。透明模式和透明模式可以通信,中心模式和节点模式可以通信, 但中心模式与中心模式之间不可以通信,节点模式与节点模式也不可以通信。

#### <span id="page-9-0"></span>(五)参数详解

载波频率:以这个频率基准进行扩频载频,如果无数据发送,那么就是出一个载波信号。

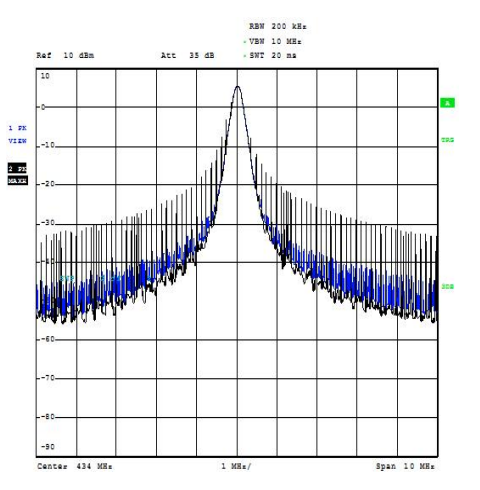

- 注:在设置载波频率的时候要避开 **32M** 的倍数频率,如果设置为 **32M** 的倍数频 率模块的接收灵敏度就会很低,会影响距离。
- 扩频因子:扩频因子是码分多址的基本组成部分,码片速率=符号速率\*扩频因子,扩频 因子的使用使得 TD 中的信道的符号速率选择性更大,为业务 QOS 保证提供 了强有力的支持,扩频因子也决定了可接入中端的数量。扩频因子的大小决 定了一个用户的实际数据数率的大小(注意,这里说的是实际数据,例如大 家都传输 11111111 这个数据, A 用 11 表示 1, 那么他的实际数据是 1111, 而 B 用 1111 表示 1, 那么他的实际数据为 11, 这样 B 的出错概率就比 A 小, 但他的数据数率也比 A 小) 但是因为正交码的存在, 从基站上看, 提高扩频 因子,对某一用户的实际数据数率降低了,但同时的可用用户数多了(扩频 码)整体的实际数据数率却没变。 ±史大,为业务 Gos 侏证快快,为业务 Gos 侏证快快<br>端的数量。扩频因子的大小决策的数量。扩频因子的大小大<br>这里说的是实际数据是 1111,<br>那么他的实际数据是 1111,<br>这样 B 的出错概率就比 A 小,<br>存在,从基站上看,提高扩频<br>可时的可用用户数多了(扩频 安传物联 安传物联 安传物联 安传物联 安传物联 安传物联 安传物联 安传物联
	- 扩频带宽:扩频带宽,信号在以载波频率为中心频率,在设置的带宽下进行调制。下图 是 125K 和 250K 的扩频带宽图(紫线是保持信号线,黄线是调制信号线)。 扩频带宽的设置也取决于晶体精度是否支持,我们推荐最低的扩频带宽是  $125K<sub>o</sub>$

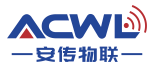

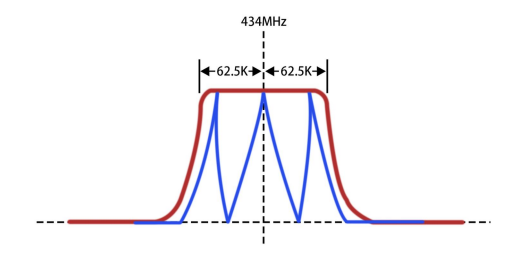

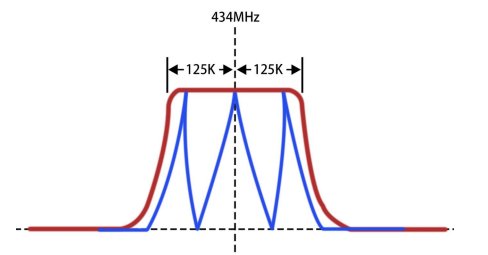

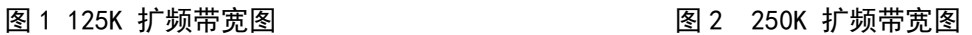

- 工作模式: AC800MT-2W 模块有 3 种模式, 设置后掉电可保存。具体的用法在第十章里 面详细介绍。
- 用户 ID:用户 ID 也称为客户 ID,这个 ID 只有模块在节点模式下才起作用,其他模 式下是没有启用的。例如一个模块设置为中心模式(即星型网络的中心), N 个模块设置为节点模式(即星型网络的节点),如果所有节点的客户 ID 都 设置成 0X00 0X00,那么中心模块发 0X00 0X01 0X22 0X33 0X44 0X55 数据 过来,所有的节点模块都可以收到数据 0X00 0X01 0X22 0X33 0X44 0X55, 也就是说客户 ID 设置为 0X00 0X00 时, 在节点模式下也是不启用的。如果 把节点模块的客户 ID 设置成 0X00 0X01,0X00 0X02,0X00 0X03,0X00 0X04,…那么中心模块发 0X00 0X01 0X22 0X330X44 0X55 数据时,只有客 户 ID 设置成 0X00 0X01的节点模块才可以收到 "0X22 0X33 0X44 0X55" 的数据,其他的模块是收不到数据的。 ACSOMT-2W<br>
The state of the state of the state of the state of the state of the state of the state of the state of the state of the state of the state of the state of the state of the state of the state of the state of th
	- 注:发送带地址的数据时候每包数据的最大长度不可以超过 200 个字节。
	- 休眠时间:休眠时间主要是指节点模块从睡眠到唤醒的时间。只有在中心模式和节点模 式下使用才有效,并且同一个网络中心模块和节点模块要设置休眠时间一样, 通信才稳定。休眠时间设置越长模块就越省电,但是中心模块发送数据到节 点模块所需要的时间也就越长。
	- 呼吸时间:呼吸时间主要是指模块从唤醒后的持续时间。只有在中心模式和节点模式下 使用才有效,并且同一个网络中心模块和节点模块要设置呼吸时间一样,才 可以通信。呼吸时间越小,模块就会越省电,但是中心到节点的之间的通信 距离就越短。 ,但是中心候块友达致掂到卫<br>只有在中心模式和节点模式下<br>模块要设置呼吸时间一样,才<br>旦是中心到节点的之间的通信<br><br>显象度

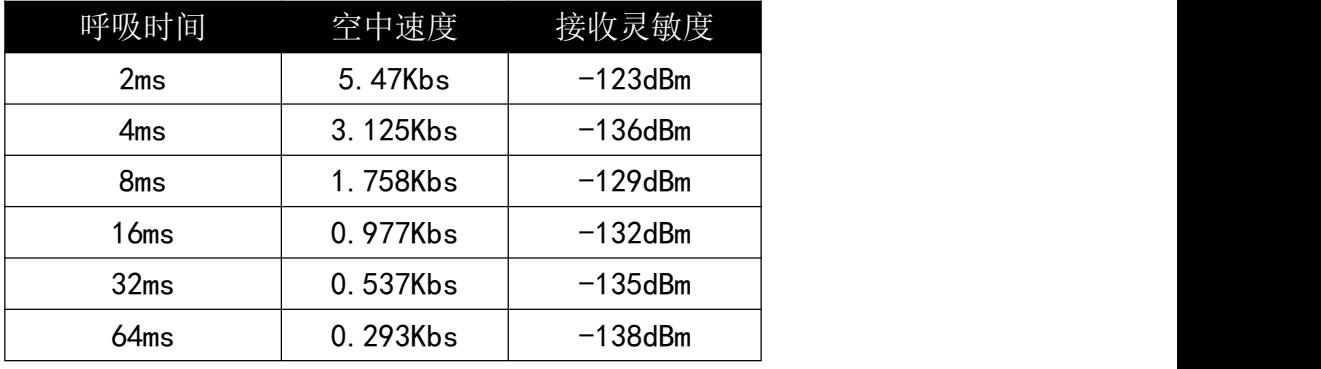

表 9-1:呼吸时间和速率灵敏度对应表

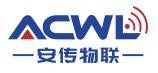

- 注:客户在中心和节点模式下,应当根据自己的应用场合来决定如何设置模块的 这休眠时间和呼吸时间。模块在中心模式和节点模式下的时候,模块的扩频 因子和扩频带宽都不启用,模块的无线参数是由呼吸时间来定义。当模块在 透明模式的时候扩频因子和扩频带宽就启用,呼吸时间和休眠时间就不启用。
- 网络 ID:网络 ID 相同的模块之间可以相互通讯,可作为分组通讯的依据,网络 ID 在 3 种工作模式下均可使用。
- 发射功率:发送功率就是模块发送数据时候的功率,在同等条件下,发射功率越大距离 越远。
- 串口参数:串口参数包括串口速率和校验位,依据客户设备来设置,保持模块与设备一 致即可。

# <span id="page-11-0"></span>十、工作模式

<span id="page-11-1"></span>(一)透明模式

透明模式下模块处于高速无线监听状态,无论是空中数据还是串口数据都及时处理,并且 IO2 脚提前2ms给出低电平来唤醒用户设备。

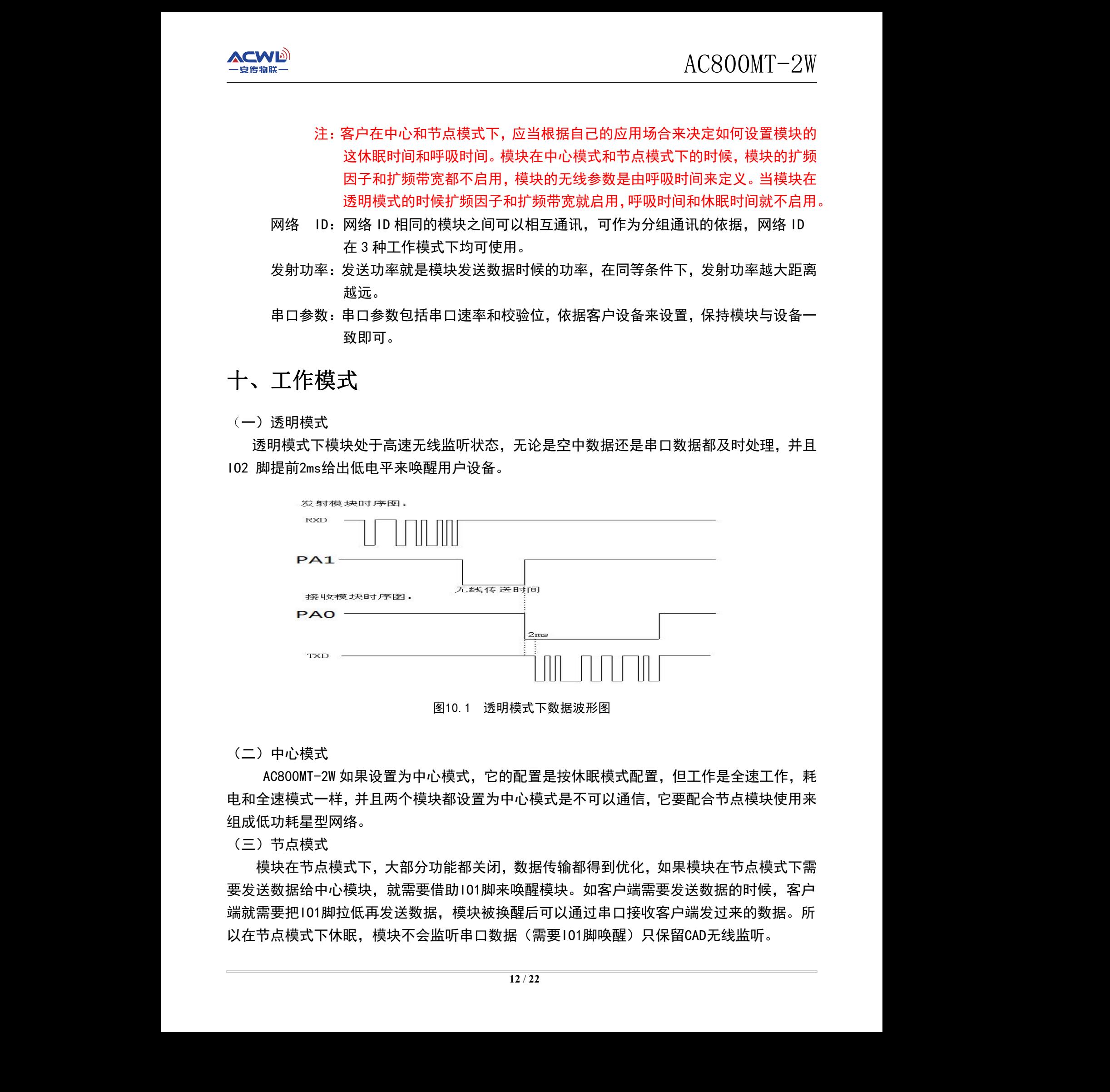

图10.1 透明模式下数据波形图

<span id="page-11-2"></span>(二)中心模式

AC800MT-2W 如果设置为中心模式,它的配置是按休眠模式配置,但工作是全速工作,耗 电和全速模式一样,并且两个模块都设置为中心模式是不可以通信,它要配合节点模块使用来 组成低功耗星型网络。 安传物联

<span id="page-11-3"></span>(三)节点模式

模块在节点模式下,大部分功能都关闭,数据传输都得到优化,如果模块在节点模式下需 要发送数据给中心模块,就需要借助IO1脚来唤醒模块。如客户端需要发送数据的时候,客户 端就需要把IO1脚拉低再发送数据,模块被换醒后可以通过串口接收客户端发过来的数据。所 以在节点模式下休眠,模块不会监听串口数据 (需要101脚唤醒) 只保留CAD无线监听。

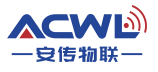

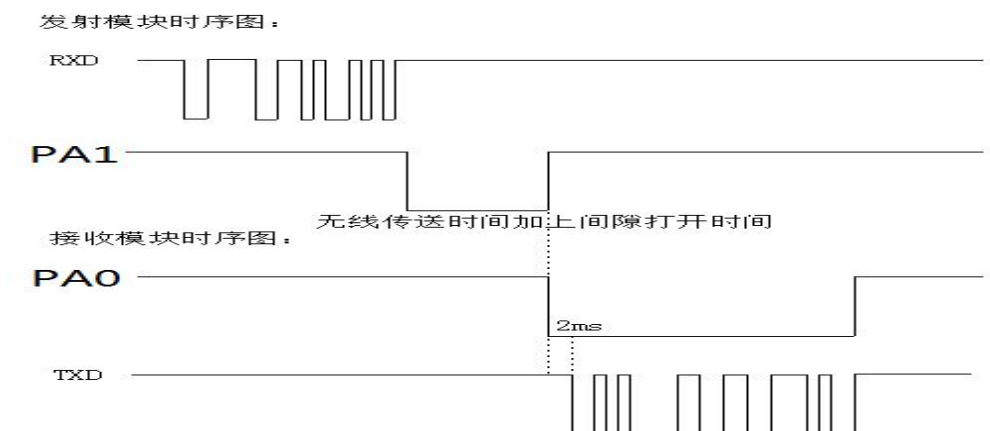

图10.3 节点模式下数据波形图

注:模块在空中收发数据的最大包是200个字节,如果需要大包发送,需要特殊说明。模块 在中心模式和节点模式测试收发数据成功率是应当间隔时间尽量长,这样才可以保证 模块的成功率可靠。

# <span id="page-12-0"></span>十一、AT 命令介绍

AC800MT-2W 也可以通过客户端的单片机发命令修改参数,接线方式和接电脑原理一样。

<span id="page-12-1"></span>(一)AT 命令结构说明

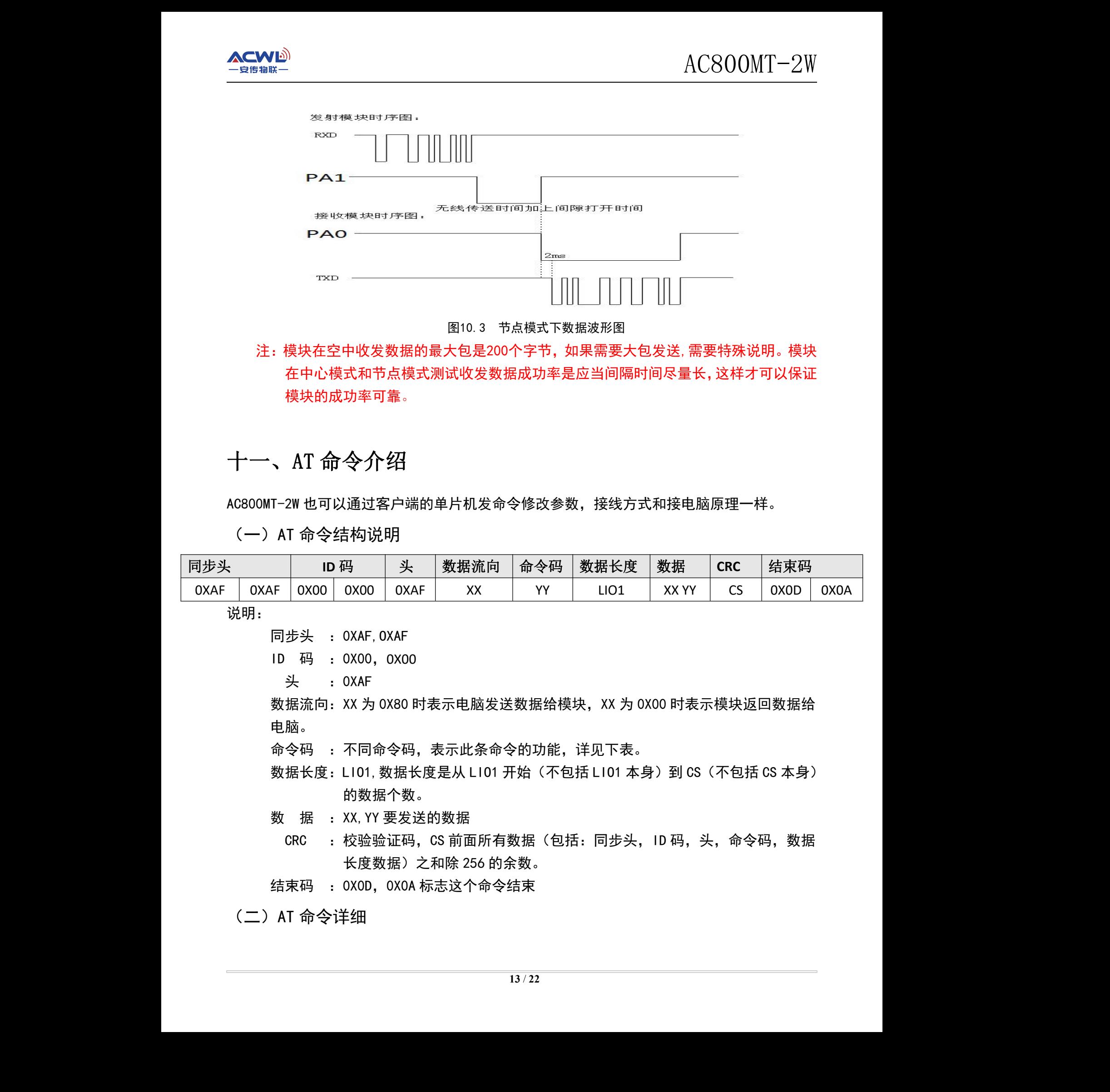

- 命令码 :不同命令码,表示此条命令的功能,详见下表。
- 数据长度: LI01, 数据长度是从 LI01 开始(不包括 LI01 本身)到 CS(不包括 CS 本身) 的数据个数。
- 数 据 : XX, YY 要发送的数据
	- CRC : 校验验证码, CS 前面所有数据 (包括: 同步头, ID 码, 头, 命今码, 数据 长度数据)之和除 256 的余数。
- <span id="page-12-2"></span>结束码 :0X0D,0X0A 标志这个命令结束

(二)AT 命令详细

写参数命令码 0X01

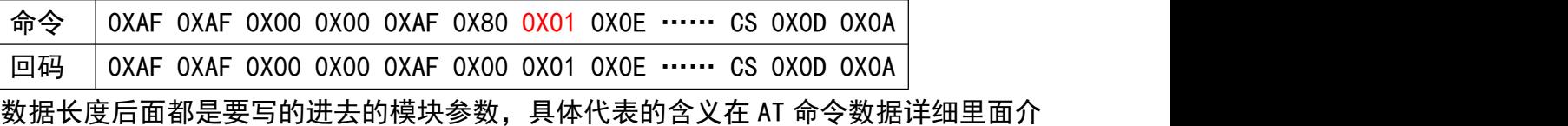

绍,写入参数后,参数都立即生效。

读参数命令码 0X02

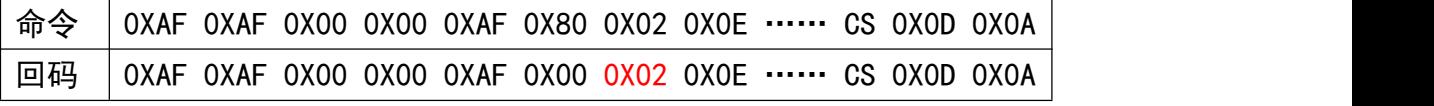

数据长度后面都是读出来的模块参数。具体代表的含义后面介绍。

读上一包数据接收场强

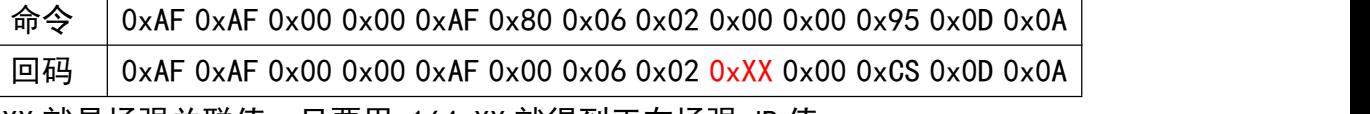

XX 就是场强关联值,只要用-164+XX 就得到正在场强 dB 值。

写串口参数命令

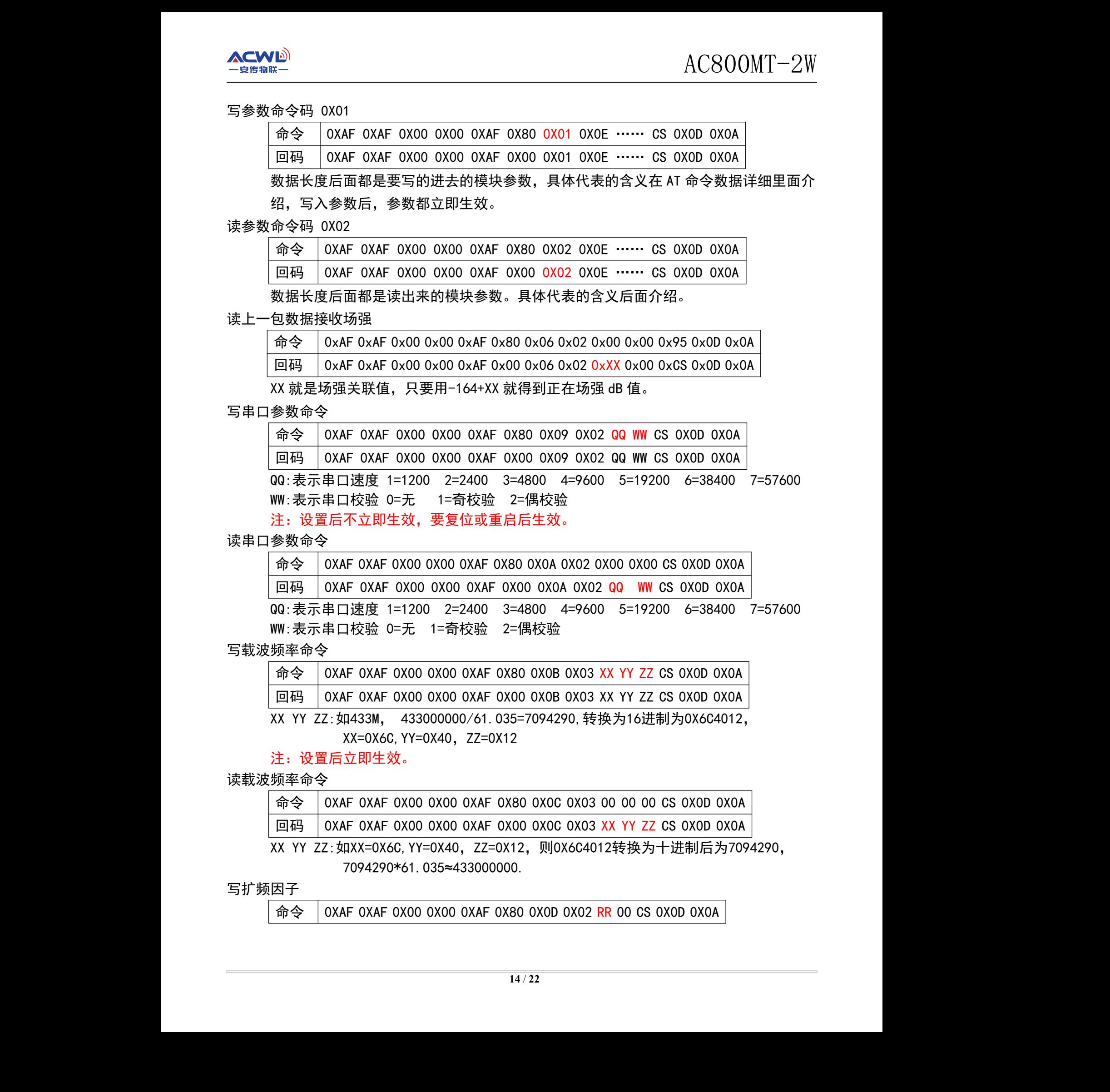

读串口参数命令

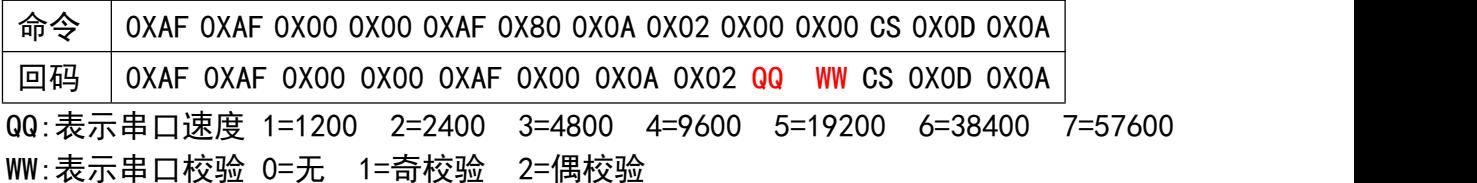

写载波频率命令

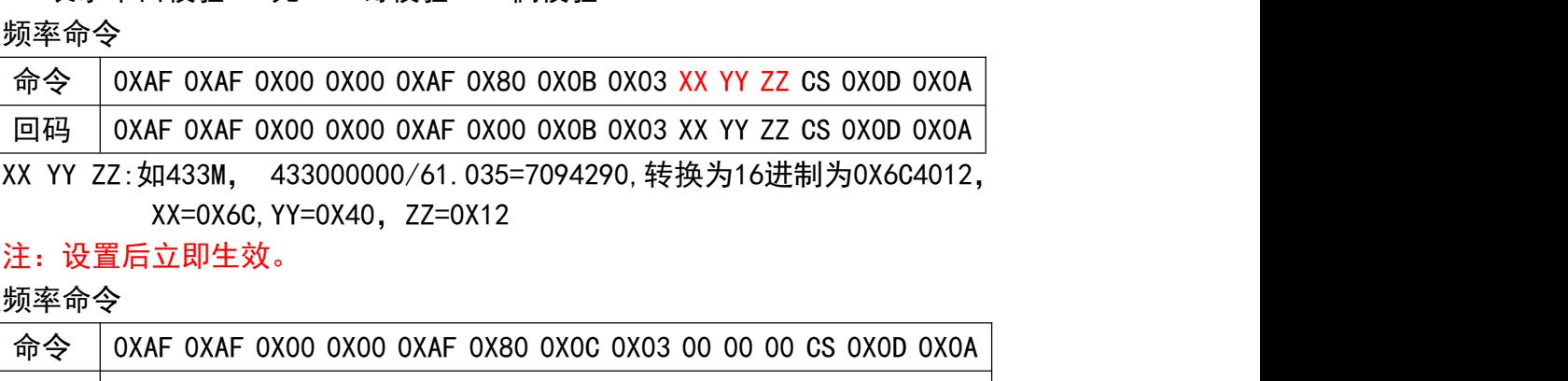

XX=0X6C,YY=0X40,ZZ=0X12

注: 设置后立即生效。

读载波频率命令

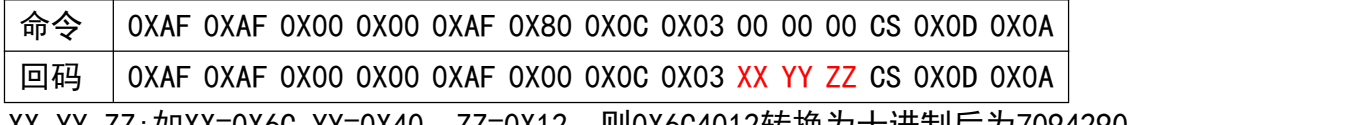

XX YY ZZ:如XX=0X6C,YY=0X40,ZZ=0X12,则0X6C4012转换为十进制后为7094290, 7094290\*61.035≈433000000.

写扩频因子

命令 | OXAF 0XAF 0X00 0X00 0XAF 0X80 0X0D 0X02 RR 00 CS 0X0D 0X0A

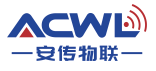

回码 0XAF 0XAF 0X00 0X00 0XAF 0X00 0X0D 0X02 RR 00 CS 0X0D 0X0A

RR:7=128 8=256 9=512 10=1024 11=2048 12=4096

注: 设置后立即生效。

读扩频因子

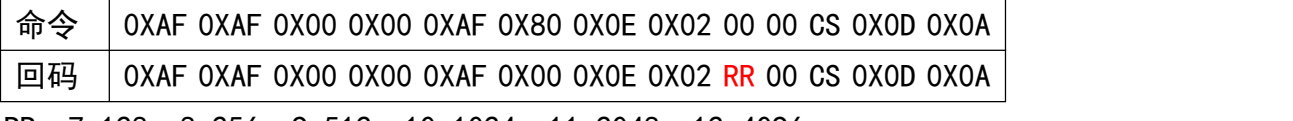

RR:7=128 8=256 9=512 10=1024 11=2048 12=4096

写扩频带宽

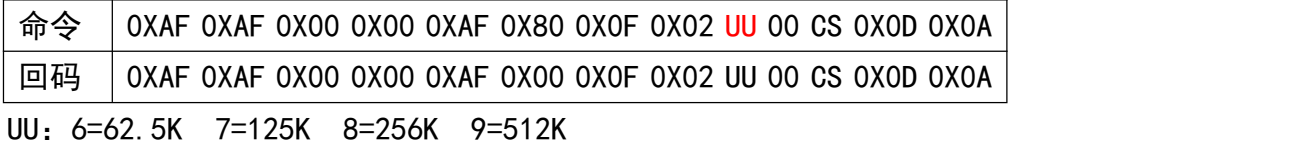

注:设置后立即生效。

读扩频带宽

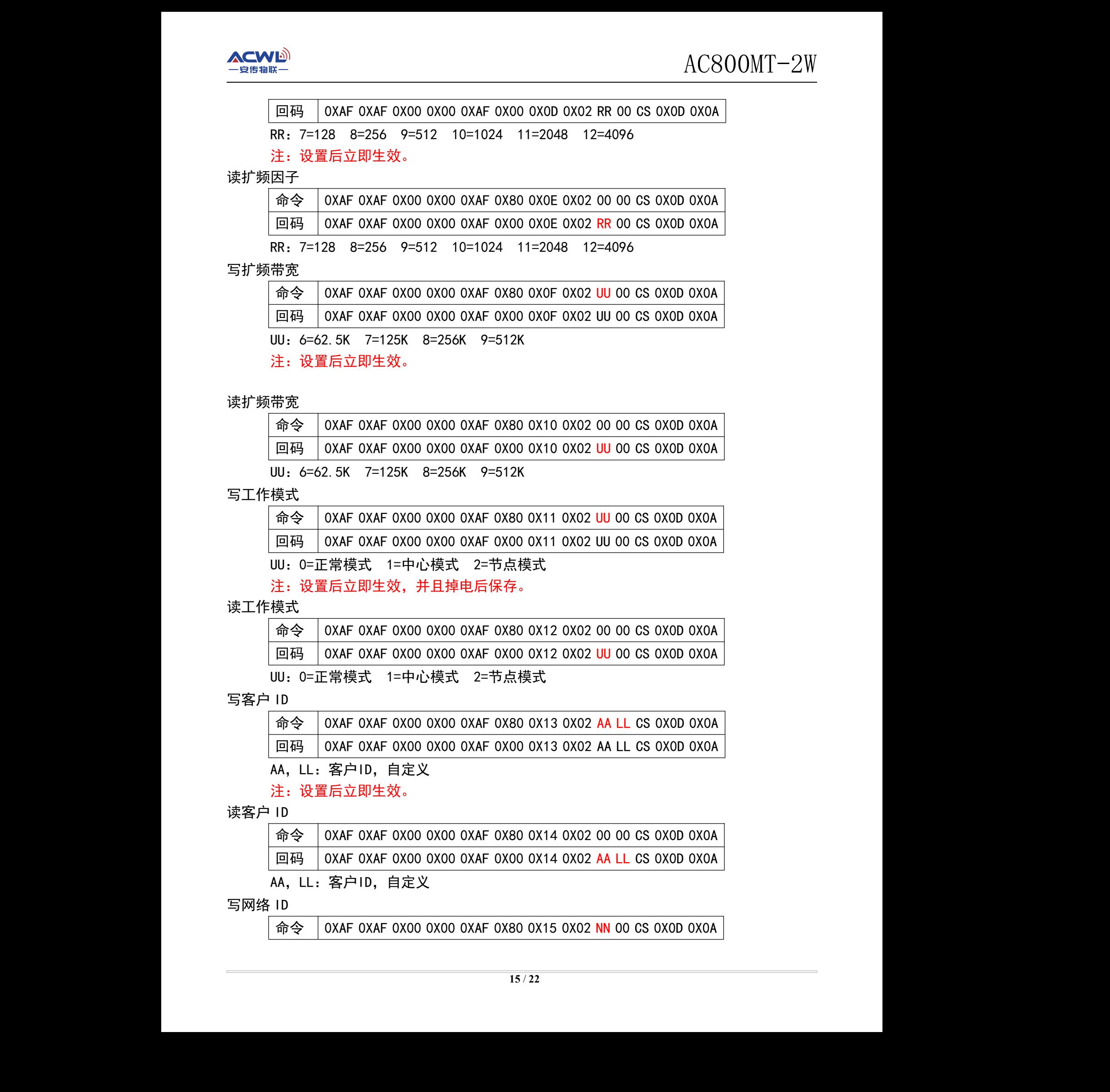

写工作模式

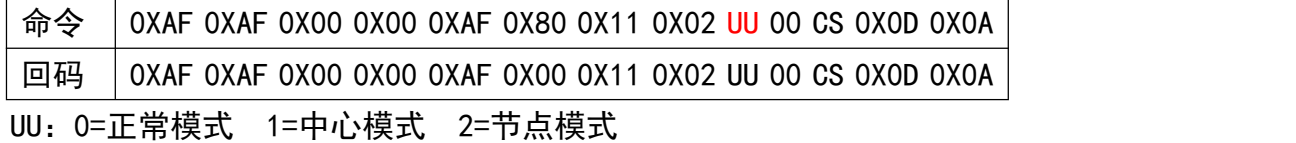

注:设置后立即生效,并且掉电后保存。

读工作模式

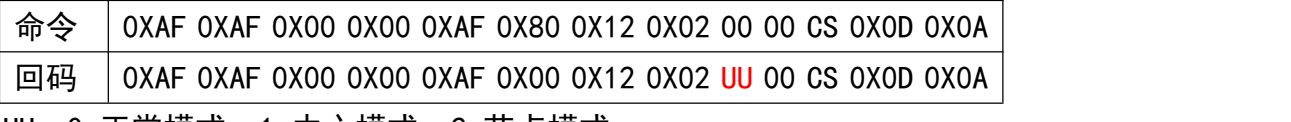

UU:0=正常模式 1=中心模式 2=节点模式

写客户 ID

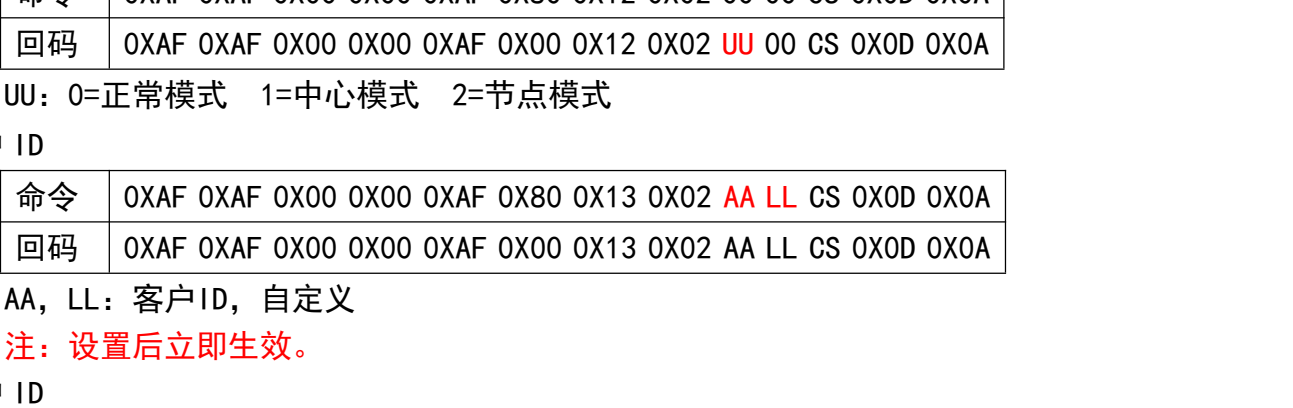

注: 设置后立即生效。

读客户 ID

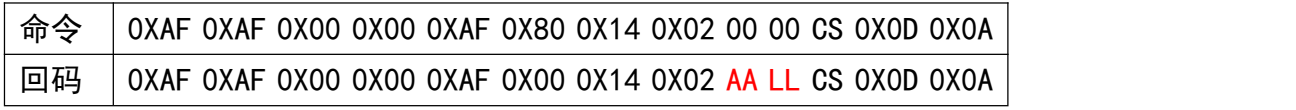

AA,LL:客户ID,自定义

写网络 ID

命令 | OXAF 0XAF 0X00 0X00 0XAF 0X80 0X15 0X02 NN 00 CS 0X0D 0X0A

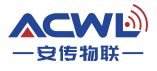

回码 | OXAF 0XAF 0X00 0X00 0XAF 0X00 0X15 0X02 NN 00 CS 0X0D 0X0A

NN:网络ID,自定义

注: 设置后立即生效。

读网络 ID

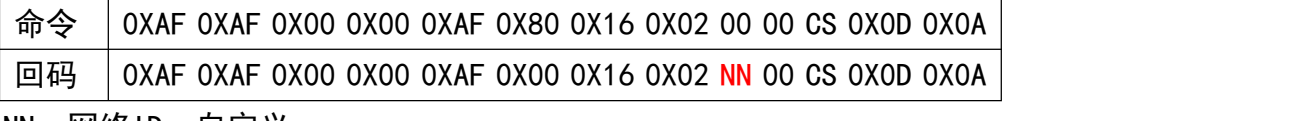

NN:网络ID,自定义

写发射功率

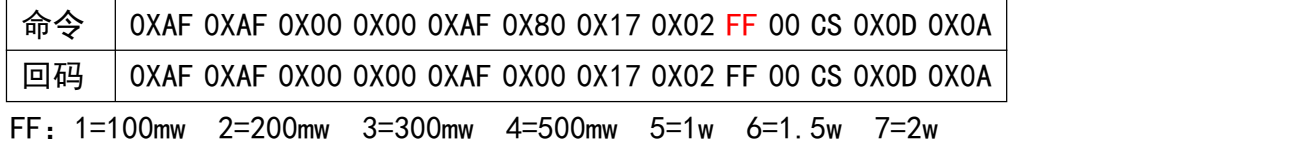

#### 注:设置后立即生效。

读发射功率

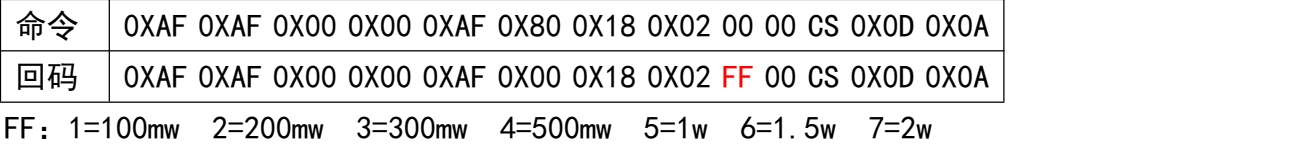

写休眠时间

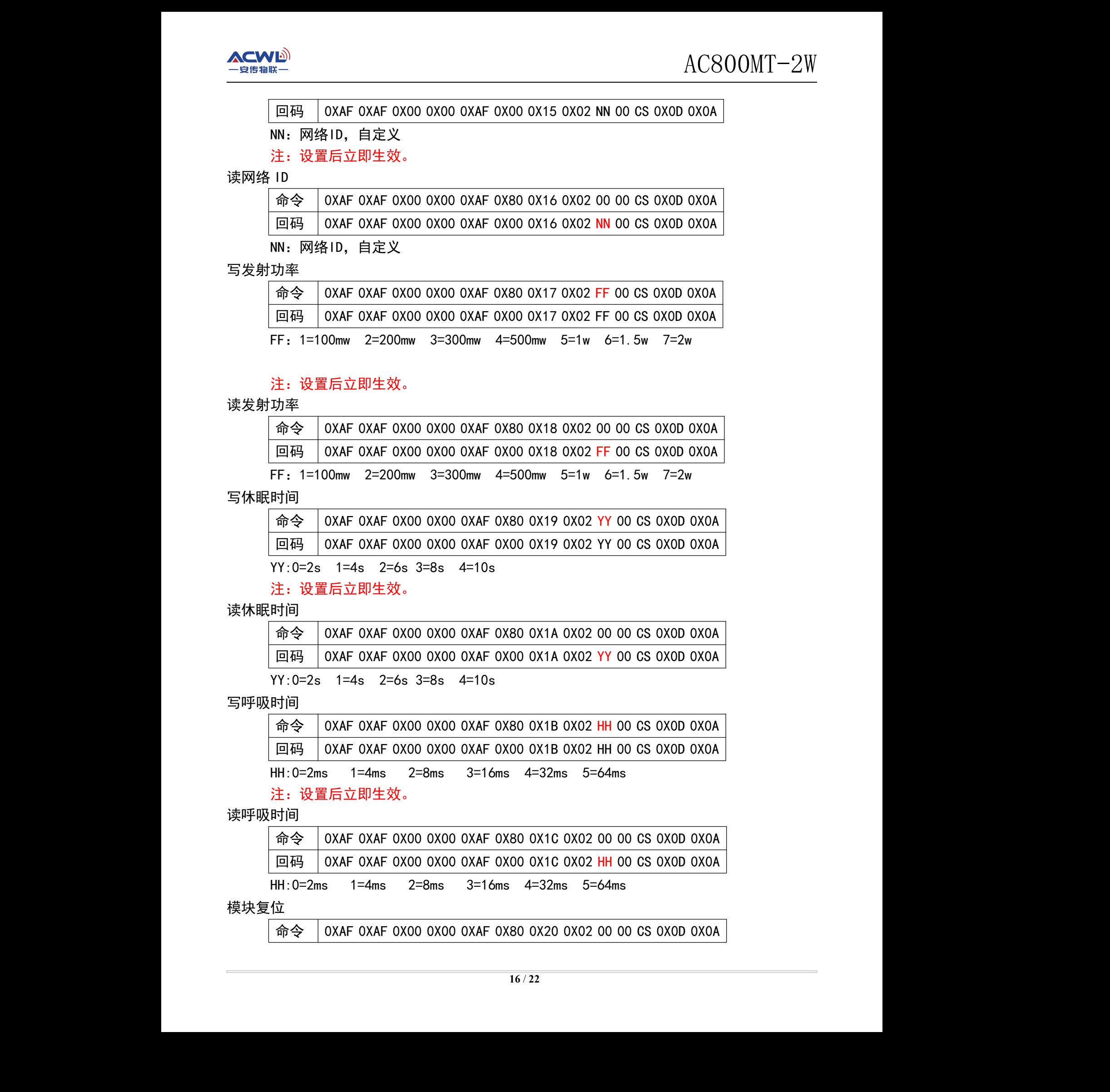

注: 设置后立即生效。

读休眠时间

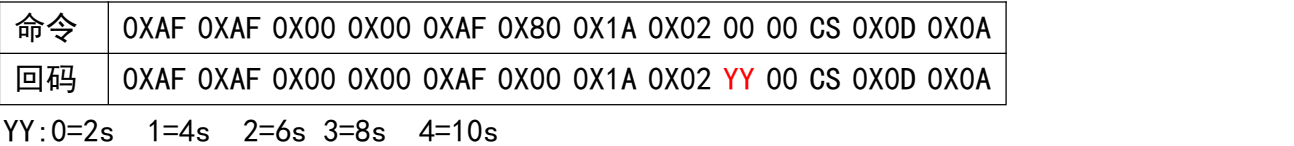

写呼吸时间

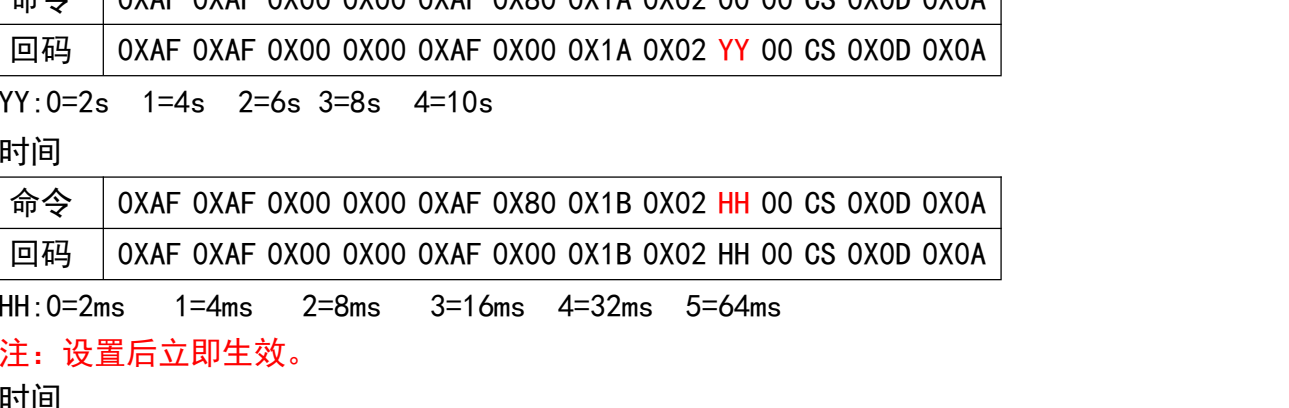

HH:0=2ms 1=4ms 2=8ms 3=16ms 4=32ms 5=64ms

注: 设置后立即生效。

读呼吸时间

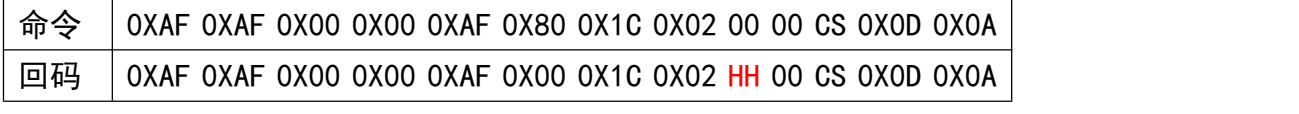

HH:0=2ms 1=4ms 2=8ms 3=16ms 4=32ms 5=64ms

模块复位

命令 | OXAF 0XAF 0X00 0X00 0XAF 0X80 0X20 0X02 00 00 CS 0X0D 0X0A

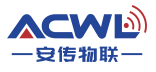

回码 | OXAF 0XAF 0X00 0X00 0XAF 0X00 0X20 0X02 00 00 CS 0X0D 0X0A

注:复位后模块重新启动,并且打印版本号。

#### 检测空中信号

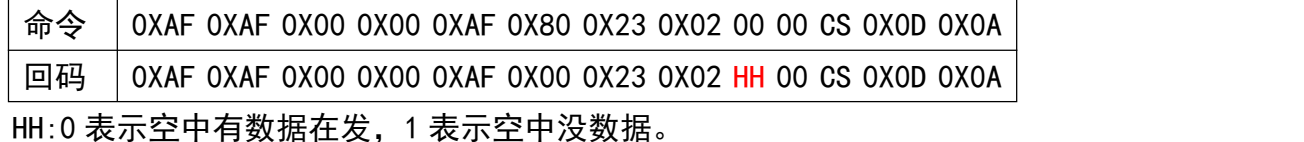

#### <span id="page-16-0"></span>(三)AT 命令数据详细

在读写命令里面的参数含义说明

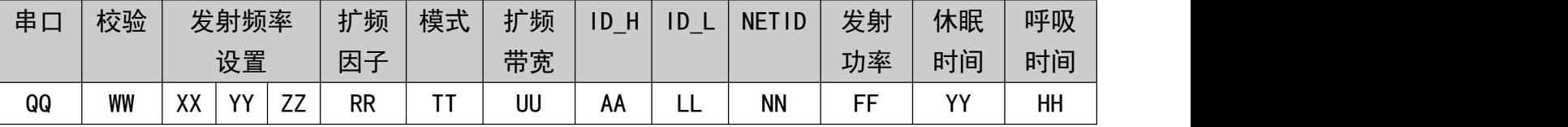

串口速率: 1=1200 2=2400 3=4800 4=9600 5=19200 6=38400 7=57600

- 校 验: 0=无 1=奇校验 2=偶校验
- 发射频率: 如:433M, 433000000/61.035等于的值的十六进制就是三个数值

扩频因子: 7=128 8=256 9=512 10=1024 11=2048 12=4096

模式选择: 0=透明模式 1=中心模式 2=节点模式。

扩频带宽: 6=62.5K 7=125K 8=256K 9=512K

- ID\_H : 客户ID高位
- ID\_L : 客户ID低位
- NETID : 网络ID

发射功率:1=100mw 2=200mw 3=300mw 4=500mw 5=1w 6=1.5w 7=2w

休眠时间:0=2s 1=4s 2=6s 3=8s 4=10s

呼吸时间:0=2ms 1=4ms 2=8ms 3=16ms 4=32ms 5=64ms

注:在用软件设置频率时,会出现你设置是434M,但读出来是434.012…。这是正常现象,因为 软件通过计算出来的数据可能四舍五入的写进模块。所以在设置频率时候读出来的频率不 要直接写进去,要写参数时最好手动写入频率。 …………<br>012…。这是正常现象,因为<br><br><br>受置频率时候读出来的频率不

# <span id="page-16-1"></span>十二、软件升级

AC800MT-2W模块支持串口升级,如果客户需要改进模块的一些软件功能,只需要提出要 求,我方工程师修改后给出升级包,发送给客户,客户不需要任何工具,只需要串口设置线和 设置软件,就可以更新里面固件,不需要来回快递模块硬件。 操作方法如下: 安传物联 安传物联 安传物联 安传物联 安传物联 安传物联 安传物联 安传物联

1:把模块接到电脑上去。

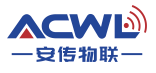

- 2:打开设置软件,把设置软件的串口参数和模块的串口参数一致
- 3:点击"进入升级"按键。让模块进入升级模式。
- 4:模块进入升级模式后,LED 灯会闪烁。
- 5:把设置软件的串口速率改成115200 N 8 1

6: 再点击"FOAT"按键,会弹出界面如下:

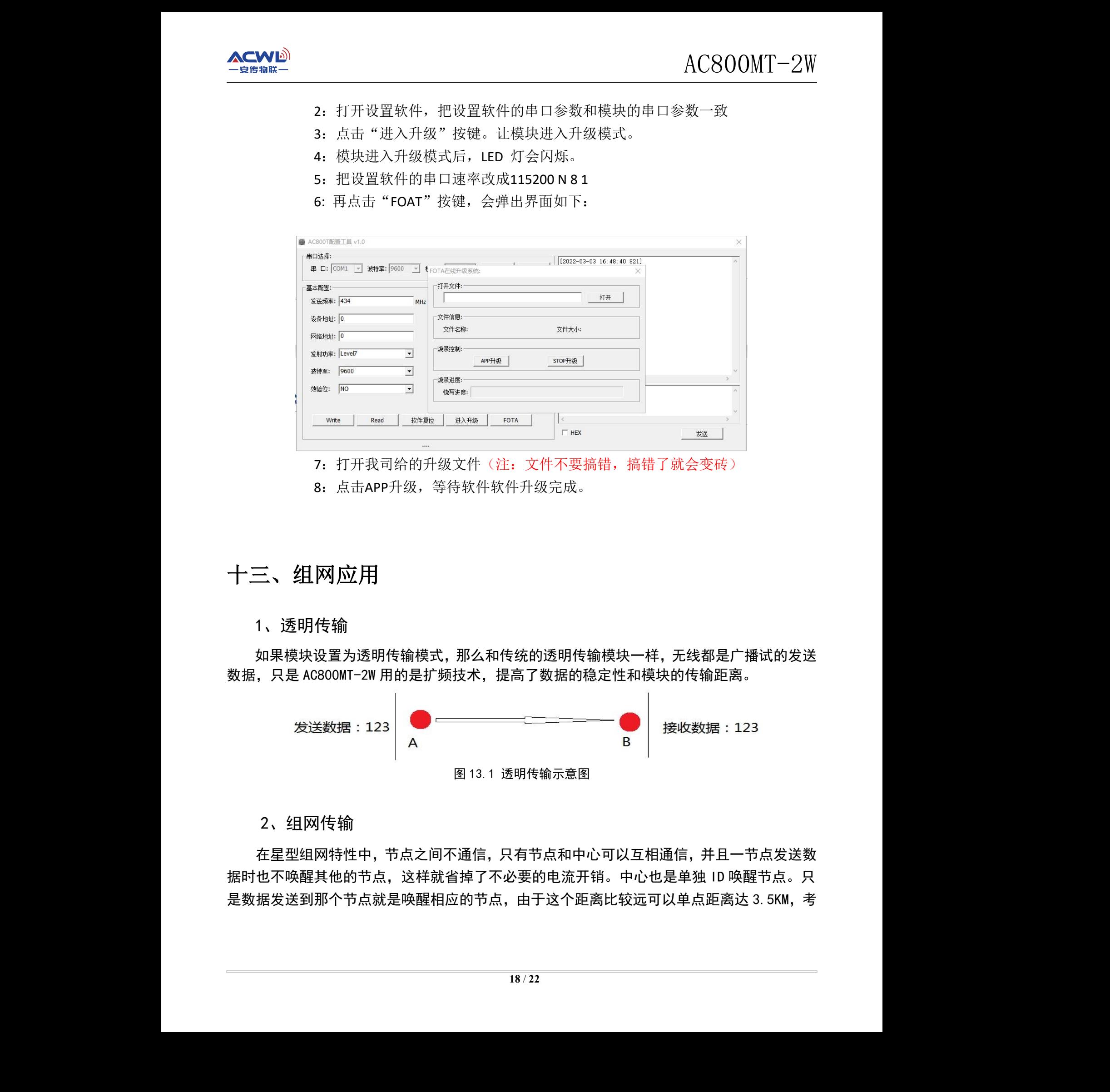

7: 打开我司给的升级文件(注: 文件不要搞错, 搞错了就会变砖)

8:点击APP升级,等待软件软件升级完成。

## <span id="page-17-0"></span>十三、组网应用

1、透明传输

如果模块设置为透明传输模式,那么和传统的透明传输模块一样,无线都是广播试的发送 数据,只是 AC800MT-2W 用的是扩频技术,提高了数据的稳定性和模块的传输距离。

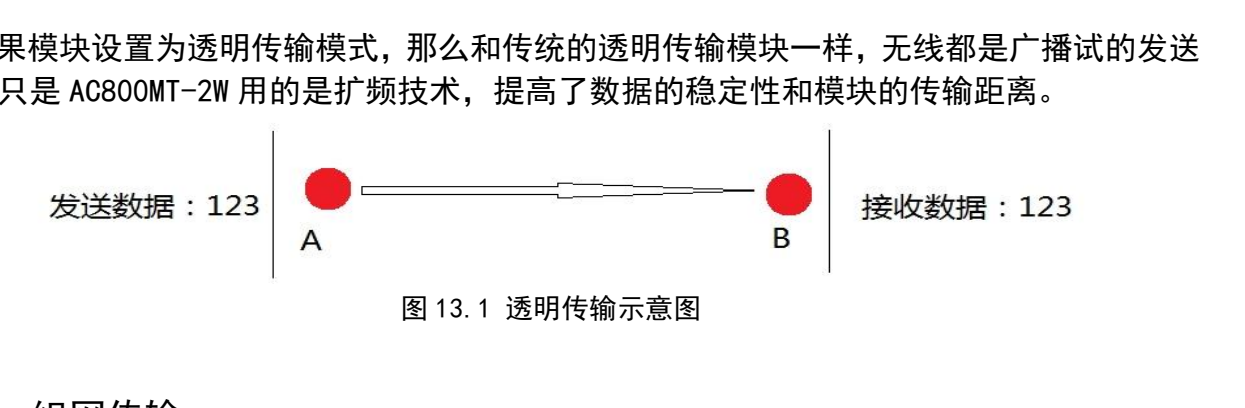

#### 2、组网传输

在星型组网特性中,节点之间不通信,只有节点和中心可以互相通信,并且一节点发送数 据时也不唤醒其他的节点,这样就省掉了不必要的电流开销。中心也是单独 ID 唤醒节点。只 是数据发送到那个节点就是唤醒相应的节点,由于这个距离比较远可以单点距离达 3.5KM,考 虑到低功耗,所以不需要路由节点的加入,就可以完全覆盖。并且中心可以接 GPRS 通过移动 网络来实现远距离覆盖。

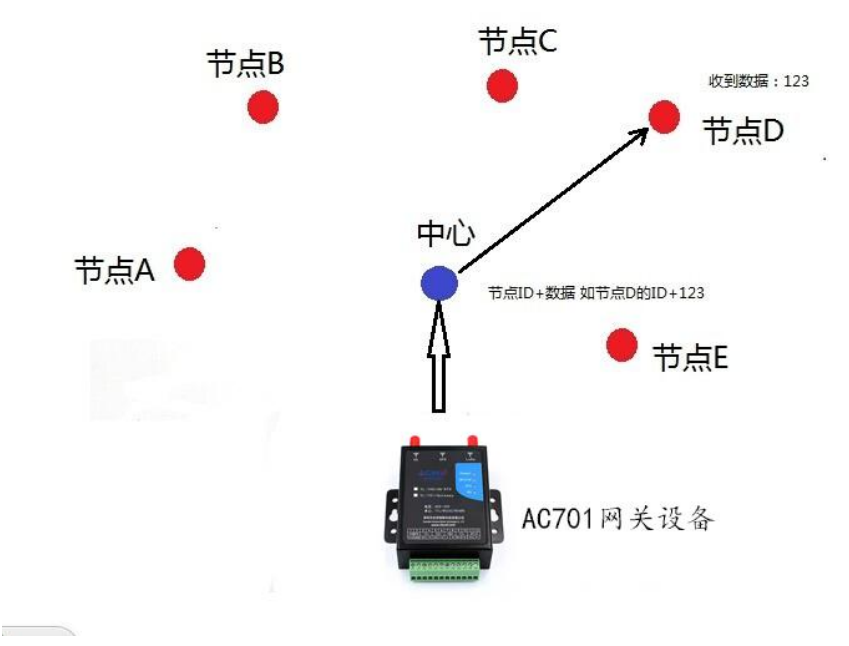

图 13.2 中心发数据到节点示意图

注: 中心发送数据给节点时是 2 个字节的 ID 后面加上数据, 数据长度不应该超过 200 个 字节, 模块开始发送的时候 IO2 脚会拉低, 发送完了会拉高。如果 ID 为 FF FF 那么 表示广播命令所有的 ID 都可以接收数据。

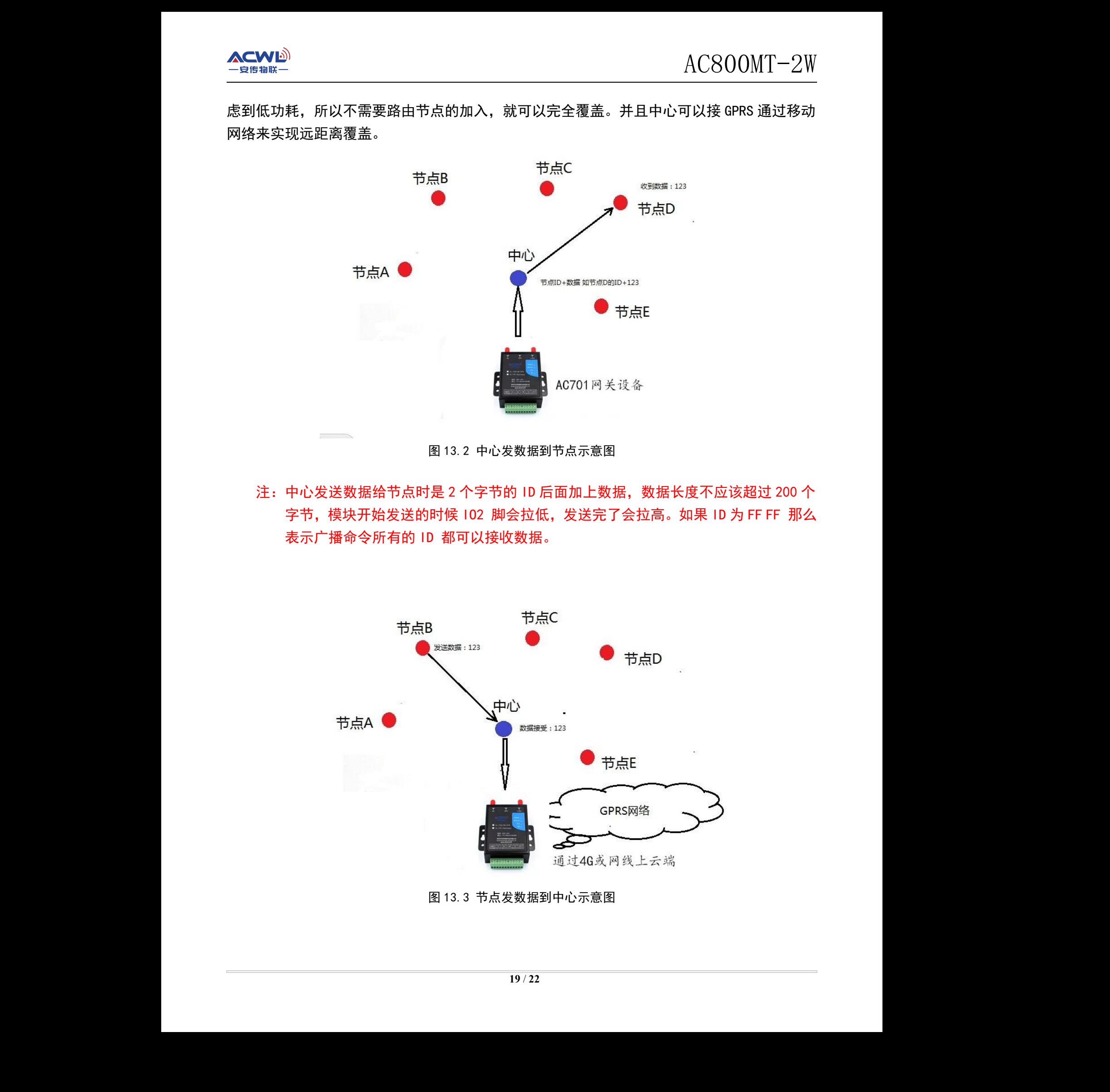

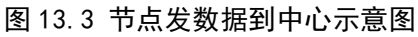

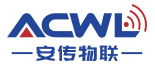

组网路由的扩展:在星型组网情况下如果距节点距离太远,可以在中间放置一个中继。只 要对模块设置一下就可以通过中继进行接力传输数据,并且还能保证了原有的低功耗性能。

# <span id="page-19-0"></span>十四、天线选择

天线是通信系统的重要组成部分,其性能的好坏直接影响通信系统的指标,用户在选择天 线时必须首先注重其性能。一般有两个方面:

(1)天线类型——天线的电波覆盖是否符合系统设计要求;

(2) 电气性能——天线的频率带宽、增益、阻抗、额定功率等是否符合系统设计要求, 一般要求天线的阻抗为 50 欧, 驻波比小于 1.2。

我司提供多种天线方案,用户根据实际情况选择,以便达到最佳传输效果。

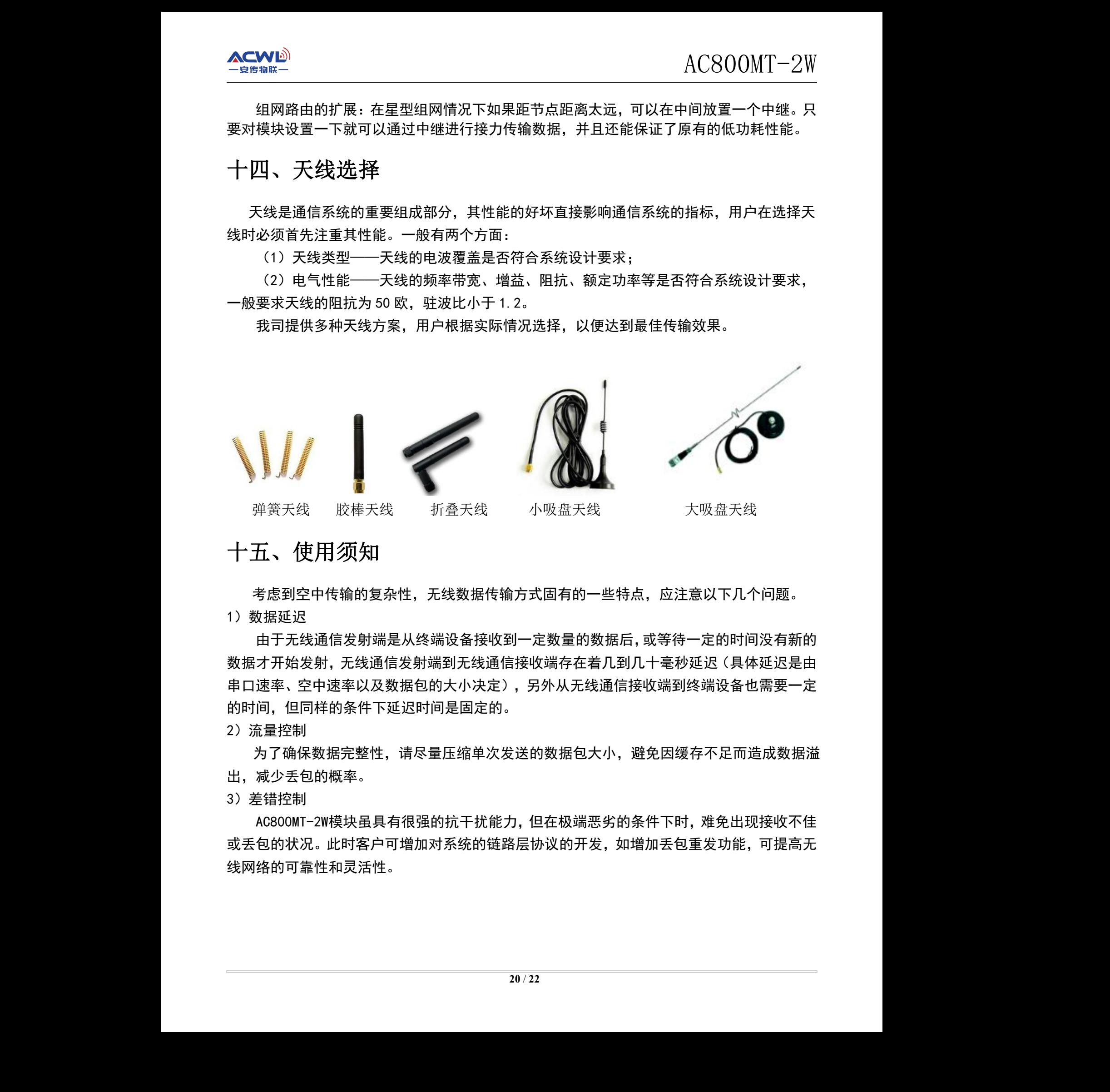

# <span id="page-19-1"></span>十五、使用须知

<span id="page-19-2"></span>考虑到空中传输的复杂性,无线数据传输方式固有的一些特点,应注意以下几个问题。 1)数据延迟

由于无线通信发射端是从终端设备接收到一定数量的数据后,或等待一定的时间没有新的 数据才开始发射,无线通信发射端到无线通信接收端存在着几到几十毫秒延迟(具体延迟是由 串口速率、空中速率以及数据包的大小决定),另外从无线通信接收端到终端设备也需要一定 的时间,但同样的条件下延迟时间是固定的。 ,或等待一定的时间没有新的<br>几十毫秒延迟(具体延迟是由<br><sub>妾收端到终端设备也需要一定<br>避免因缓存不足而造成数据溢<br></sub>

<span id="page-19-3"></span>2)流量控制

为了确保数据完整性,请尽量压缩单次发送的数据包大小,避免因缓存不足而造成数据溢 出,减少丢包的概率。

<span id="page-19-4"></span>3)差错控制

AC800MT-2W模块虽具有很强的抗干扰能力,但在极端恶劣的条件下时,难免出现接收不佳 或丢包的状况。此时客户可增加对系统的链路层协议的开发,如增加丢包重发功能,可提高无 线网络的可靠性和灵活性。

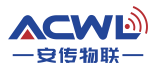

# <span id="page-20-0"></span>十六、注意事项

- (1) 安装模块时, 天线的位置不要过于靠近产品的MCU, 防止干扰;
- (2)电源供电时,请确认模块的地线与产品的地线相连共地;
- (3)正常工作时,请勿触摸模块及天线部分,以便达到最佳传输效果。
- (4) 嵌入模块时, 应注意在背面焊盘加入散热片, 如下图所示:

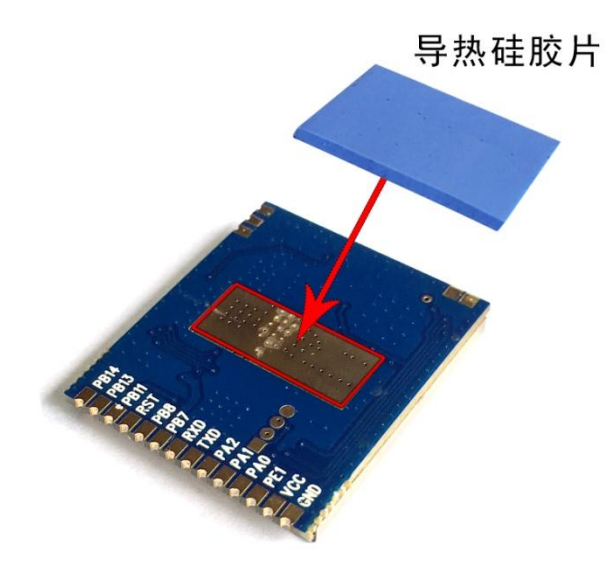

图 16.1 导热硅胶安装示意图

# <span id="page-20-1"></span>十七、故障排除

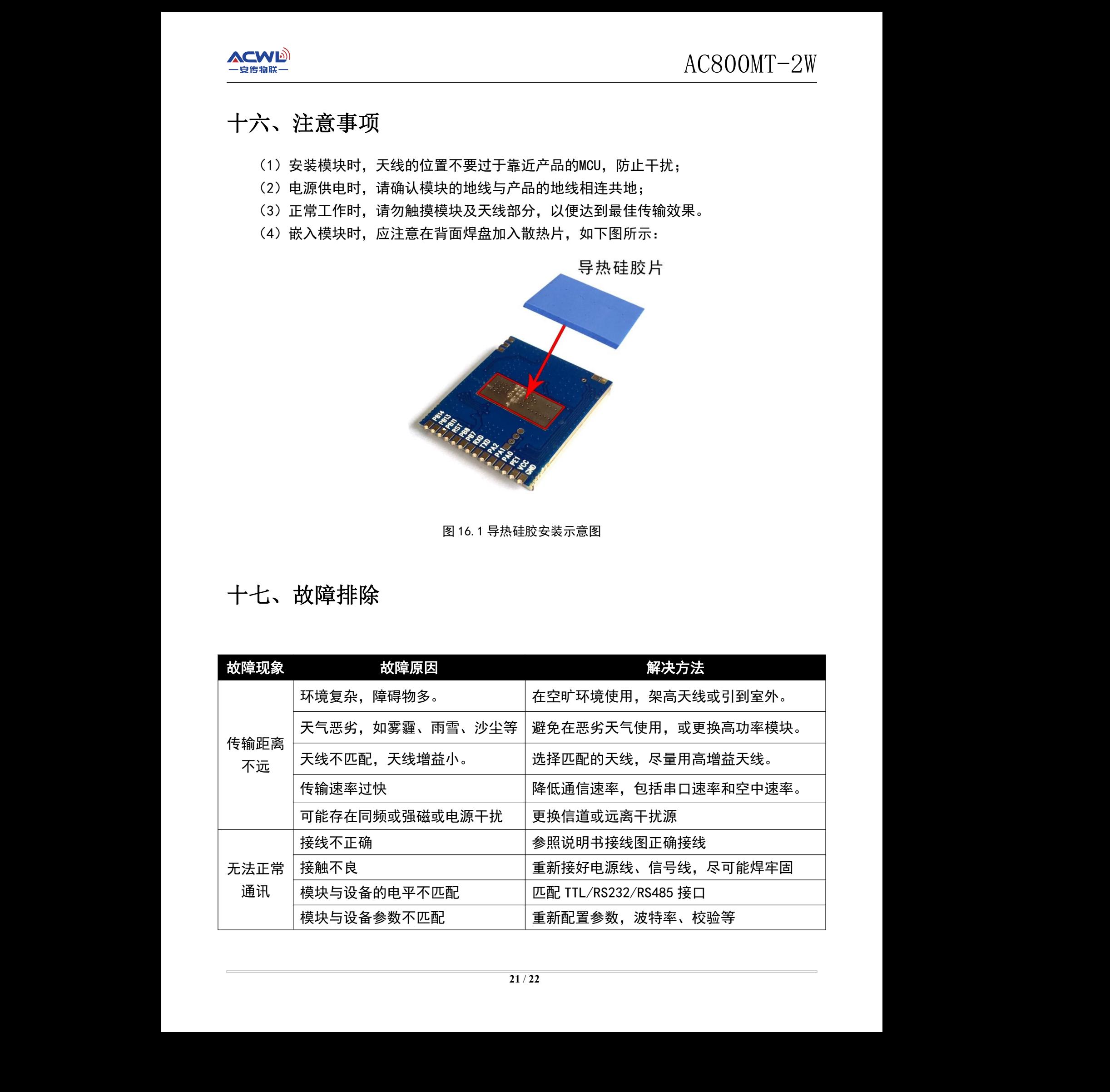

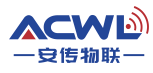

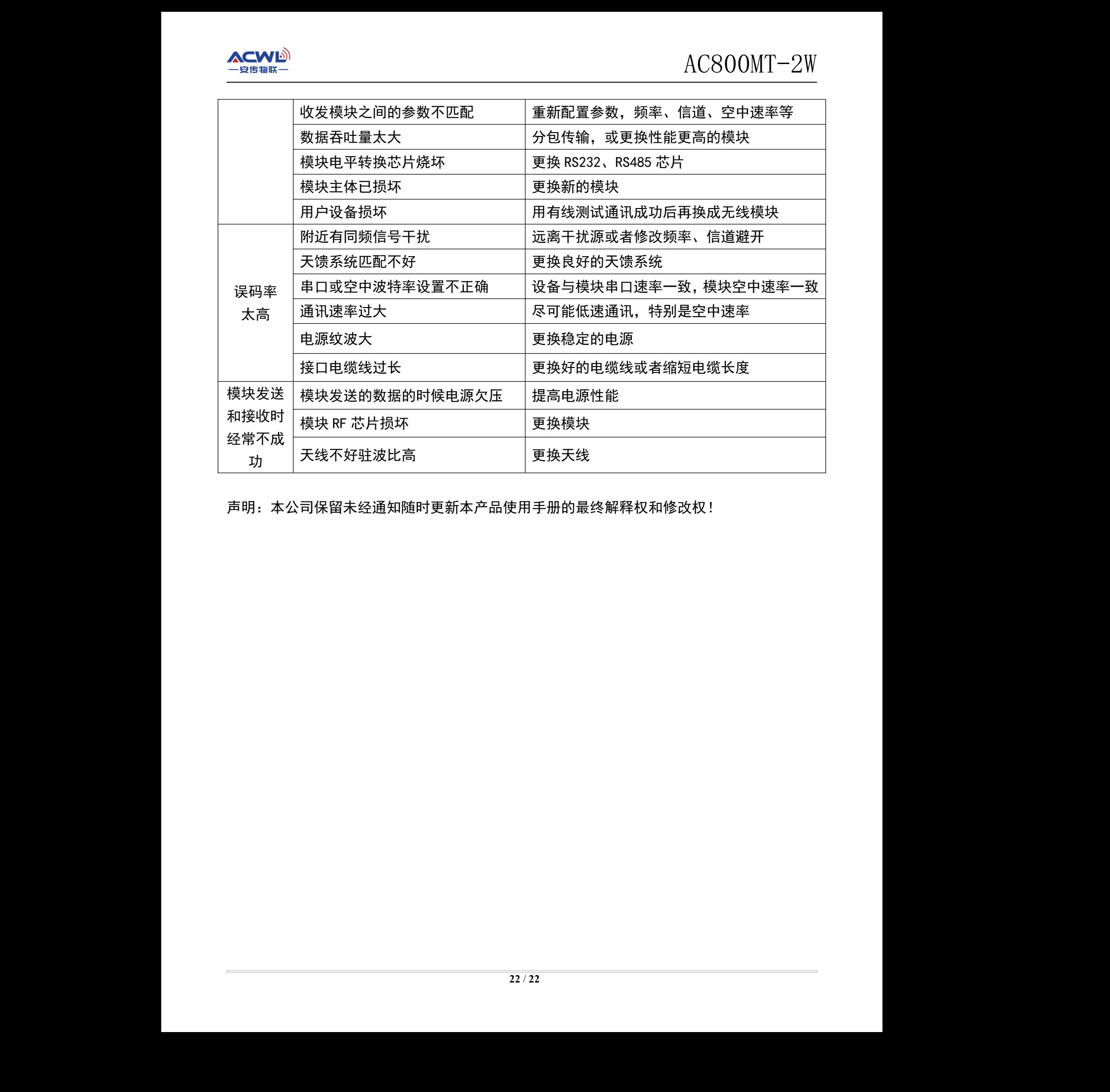

声明:本公司保留未经通知随时更新本产品使用手册的最终解释权和修改权!